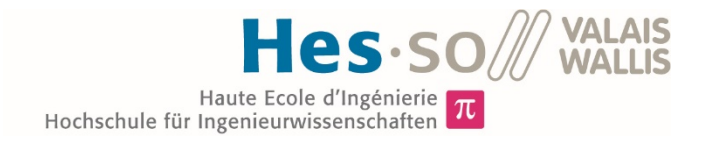

# Studiengang Energie & Umwelttechnik

Vertiefungsrichtung Erneuerbare Energien

# Bachelorarbeit Diplom 2016

# *Amadé Biner*

*Solarstrom Solarstrom*

*Eigenverbrauchsoptimierung bei Eigenverbrauchsoptimierung bei bestehenden bestehenden Warmwasser Warmwasser- und Heizsystemen Heizsystemen*

*Dozent/in* Gilbert-André Morand *Experte/Expertin* Johann Eberhardt

*Datum der Abgabe des Schlussberichts* 15.07.2016

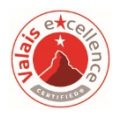

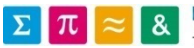

Es handelt sich um den Originalbericht des/der Studierenden. Er wurde nicht korrigiert und kann deshalb Ungenauigkeiten oder Fehler enthalten.

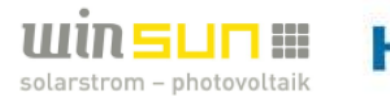

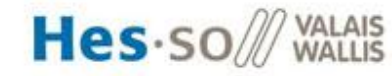

#### **INHALTSVERZEICHNIS**

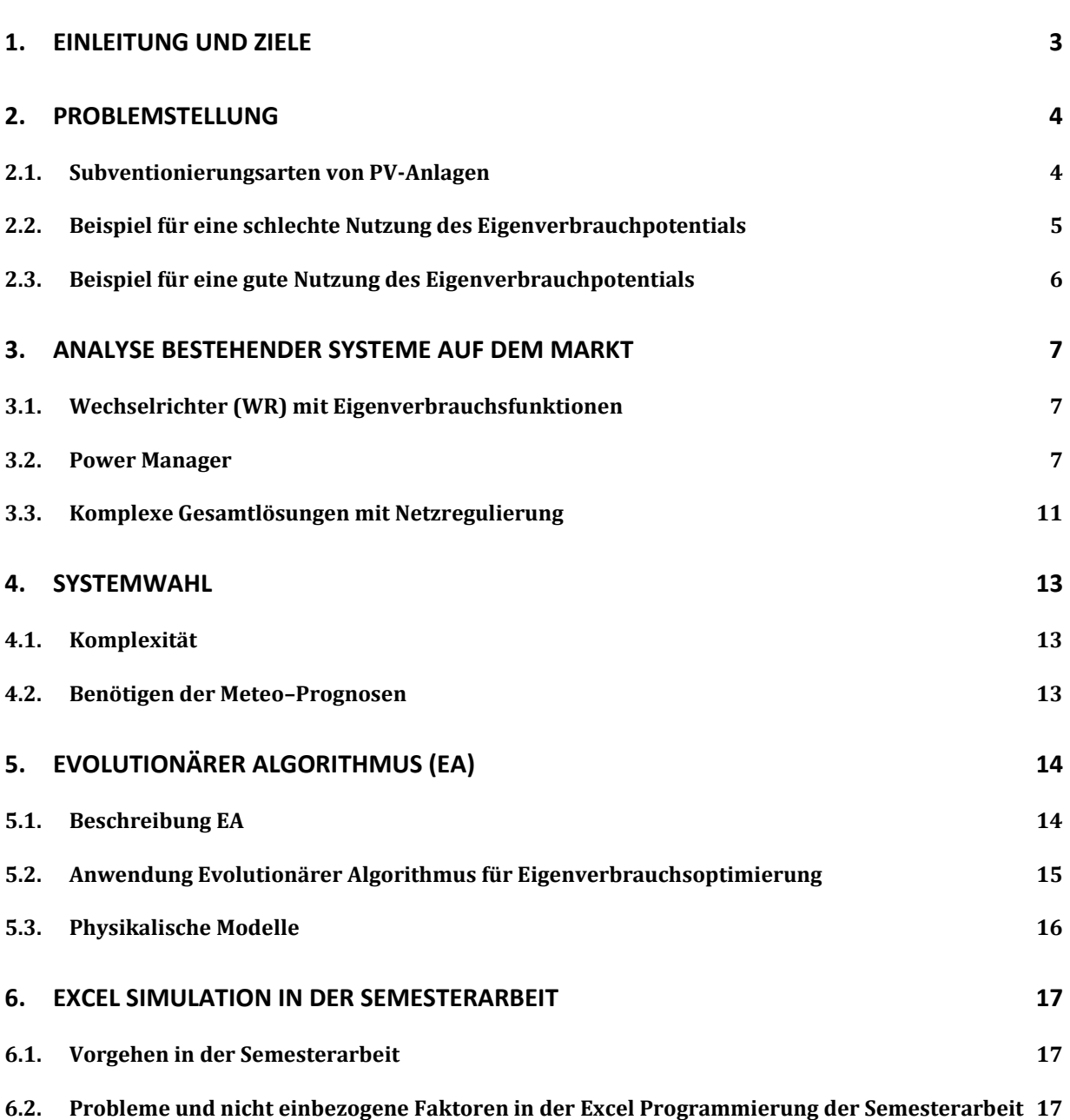

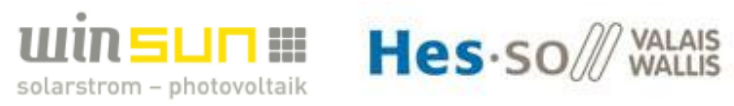

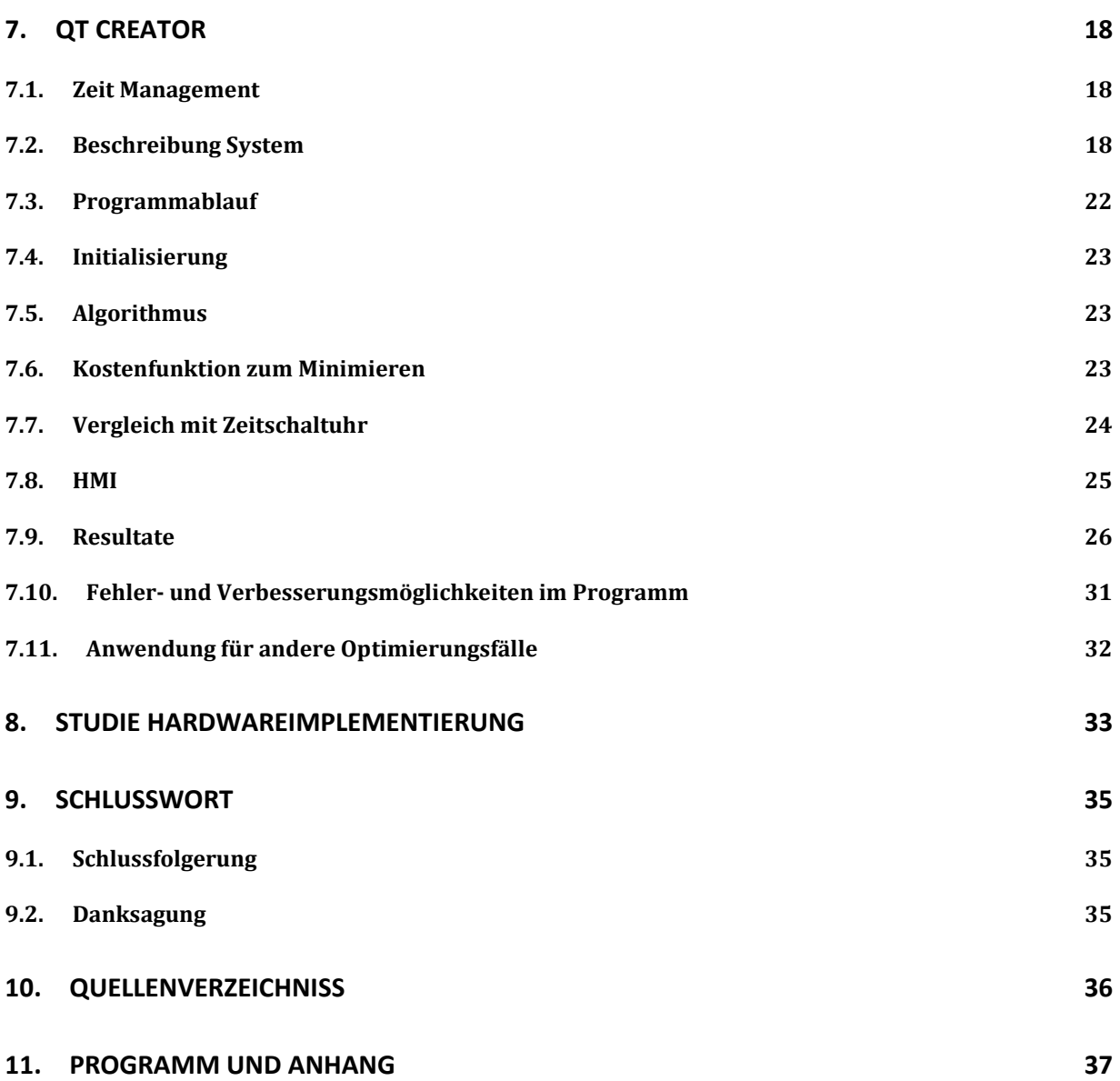

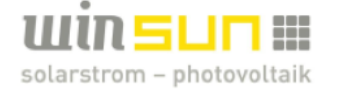

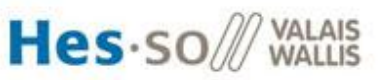

# *1. EINLEITUNG UND ZIELE*

Immer mehr an Bedeutung gewinnt der unbedingte Wille, Verbraucher im Haushalt optimal dem Überschuss der Photovoltaik (PV)–Anlage adaptiv anzupassen.

Dies kann im Haushalt nur bei Verbrauchern dessen Betrieb zu unterschiedlichen Uhrzeiten stattfindet ohne Komforteinbussen durchgeführt werden. Auf dem Markt gibt es keine Systeme, welche diese Anforderungen für bestehende Warmwasser- und Heizsysteme zufriedenstellend erfüllen. Es soll darum ein Konzept erstellt werden, welches die Kommunikation zwischen überschüssiger Solarenergie und verschiedenen, bestehenden Warmwasser- und Heizsystemen erstellt.

Das Konzept und das Pflichtenheft der Diplomarbeit wurden in der Semesterarbeit des 6. Semesters erstellt.

Diese Diplomarbeit wird in Zusammenarbeit mit der winsun AG mit Sitz in Steg durchgeführt.

#### **Ziele:**

- Optimierung für ein Gebäude mit Hilfe einer Simulation durchführen.
- Optimierung für 3 verschiedene Systeme durch Simulationen anwenden.
- Vergleich der Resultate der Optimierung mit einer Zeitschaltuhr.
- Studie zur Implementierung der entwickelten Optimierung auf einer Hardwareplattform und Kompatibilität mit bestehenden Schnittstellen.

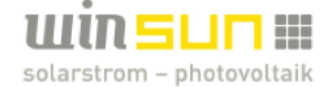

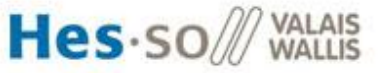

### *2. PROBLEMSTELLUNG*

#### **2.1.Subventionierungsarten von PV-Anlagen**

Zur Förderung von PV-Anlagen werden diese vom Bund subventioniert. Es gibt zwei Arten der Unterstützung. Einerseits die kostendeckende Einspeisevergütung (KEV) und anderseits die Einmalvergütung (EIV). Bei der KEV erhält man für jede ins Netz eingespeiste kWh finanzielle Unterstützung zusätzlich zum Geld welche die Energieversorger für die Produktion zahlen. Bei der Einmalvergütung erhält man einmalig einen Betrag zur Unterstützung bei den Investitionskosten, welcher je nach installierter Leistung variiert und mit Hilfe einer Referenzanlage bestimmt wird.

Je nach installierter Leistung hat man Anrecht auf die KEV, die EIV oder man kann zwischen beiden Arten wählen (WR). In den letzten Jahren hat sich diese Einteilung nach installierter Leistung einige male geändert (siehe Abbildung 1).

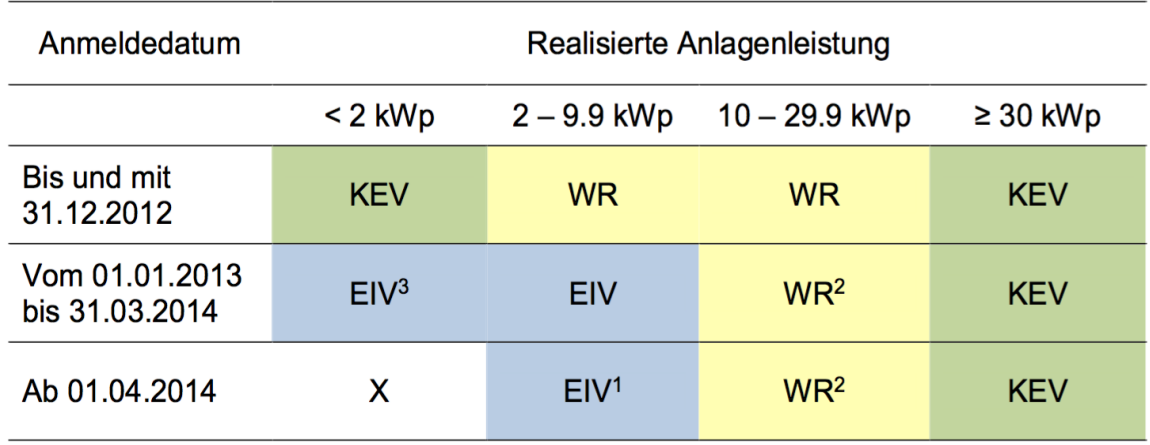

**Abbildung 1; Änderungen der Subventionsarten nach realisierter Anlagenleistung**

Wie in Abbildung 1 ersichtlich bekommen im Moment Anlagen unter 2 kWp keine Unterstützung. Anlagen zwischen 2 kWp und 10 kWp profitieren von der EIV und Anlagen welche grösser sind als 30 kWp erhalten die KEV. Anlagen dazwischen können zwischen EIV und KEV wählen.

Da die Warteliste für die KEV riesig ist und man kaum realistische Chancen hat rechtzeitig von diesem Programm zu profitieren wird immer mehr von der EIV profitiert. Weil sich alles immer mehr Richtung EIV drängt und eventuelle Kürzungen der Subventionen für Solarenergie bevorstehen, stellt sich die Frage wie man die PV-Anlage wirtschaftlicher betreiben kann. Die Strombezugskosten (ungefähr 20 Rappen/kWh für ein Privathaushalt mit Tarif H4) sind höher als der Preis wo man bekommt, wenn man den Strom zurück ins Netz speist (6-10 Rappen/kWh).Daher ist es am sinnvollsten, wenn man möglichst viel vom produzierten Solarstrom eigenverbraucht. Durch das Eigenverbrauchen der Solarenergie spart man somit den Betrag, welcher der Netzbetreiber für den Stromtransport und Taxen verlangen würde.

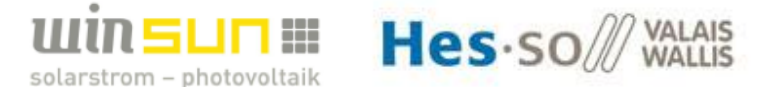

Durch diese politischen Steuermittel wird in den nächsten Jahren versucht den PV-Eigenverbrauch bei den Haushalten zu steigern um die Schwankungen auf das Stromnetz zu reduzieren. Dieses Ziel hängt mit der Energiestrategie 2050 des Bundes zusammen. Somit ist es sinnvoll hierfür Konzepte zu erstellen, welche den Eigenverbrauch für bestehende PV-Anlagen mit EIV und für neue PV-Anlagen optimiert. Dies muss jedoch ohne Komforteinbussen für die Bewohner erreicht werden, sonst wird die Branche der Solarenergie schnell in ein schlechtes Licht gerückt. Dies würde dazu führen, dass die Energiewende welche in der Energiestrategie 2050 definiert ist nur schleppend vorankommen würde.

#### **2.2.Beispiel für eine schlechte Nutzung des Eigenverbrauchpotentials**

In der Abbildung 2 ist ein schlechtes Beispiel für die Nutzung des Eigenverbrauchpotentials eines Hauses ersichtlich. Die rote Fläche ist der Stromverbrauch, die grüne Fläche ist der eigenverbrauchte Solarstrom und die gelbe Fläche ist die ins Netz zurückgespiesene Solarenergie. Die Addition der grünen und gelben Fläche ist die totale Solarproduktion. Es ist gut ersichtlich, dass der Verbrauch (Bsp. Boilerladung) genau dann durchgeführt wird wenn keine Solarleistung vorhanden ist. Dies ist darauf zurückzuführen, dass bei Häuser ohne PV-Anlage die verschiebbaren Lasten auf die Nacht verschoben werden, da die Nachttarife billiger sind. Wenn nun eine PV-Anlage installiert wird, wird dies häufig nicht geändert. Es wird also viel Energie "teuer" vom Netz in der Nacht eingekauft und ebenfalls viel Energie "billig" ans Netz zurückverkauft. Dies ist nicht sehr wirtschaftlich wenn man nicht im KEV-Programm ist, wie vorher in Abschnitt 3.1 erklärt wurde.

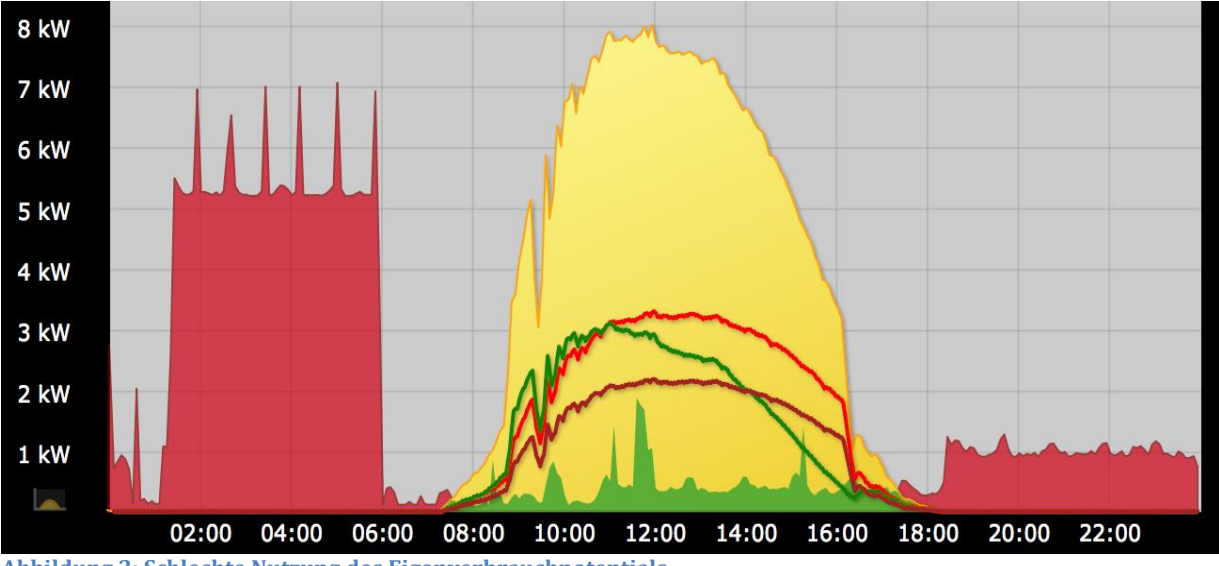

**Abbildung 2; Schlechte Nutzung des Eigenverbrauchpotentials**

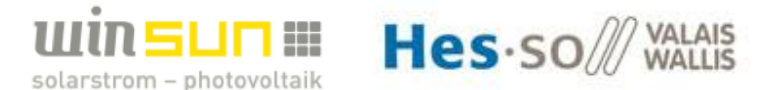

#### **2.3.Beispiel für eine gute Nutzung des Eigenverbrauchpotentials**

In Abbildung 3 ist eine gute Nutzung des Eigenverbrauchpotentials dargestellt. Die Farben haben dieselbe Bedeutung wie in Abschnitt 3.2. In diesem Fall ist gut ersichtlich, dass der Verbrauch genau adaptiv an die produzierte Solarleistung angepasst wurde. Somit ist der eigenverbrauchte Solarenergieanteil viel höher und die Anlage wird wirtschaftlicher betrieben.

Dieser Anteil wird Eigenverbrauchquote genannt und ist folgendermassen definiert:

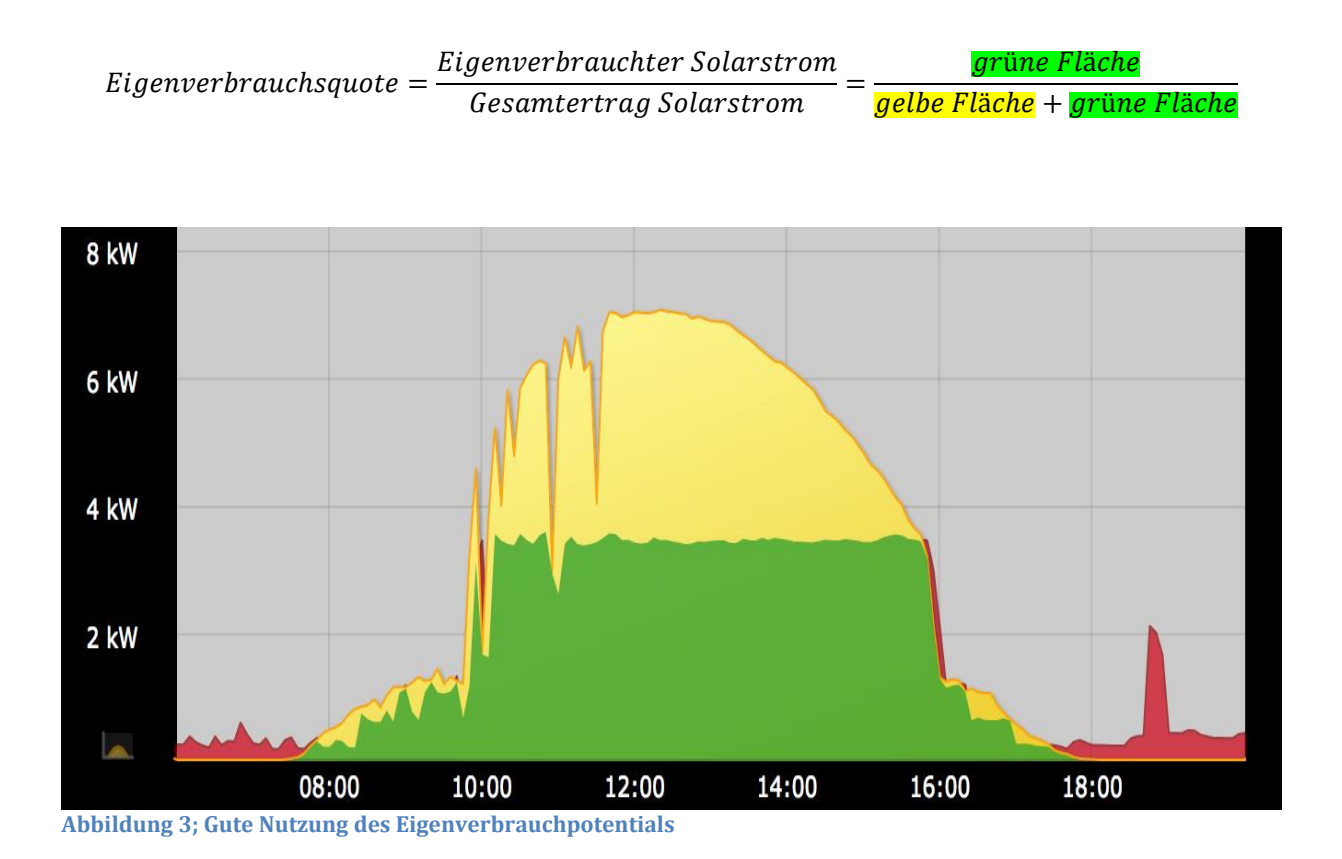

Um zu sagen ob das System in diesem Fall besser ist, als jenes in Abschnitt 3.1 müsste man noch den Komfort für die Bewohner analysieren. Es sollte nämlich immer genügend Warmwasser vorhanden sein und es sollten immer angenehme Temperaturen im Haus herrschen.

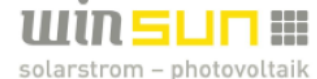

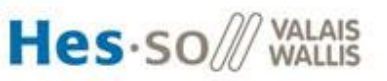

# *3. ANALYSE BESTEHENDER SYSTEME AUF DEM MARKT*

Um ein Konzept der Optimierung zu erstellen wurde zuerst eine Analyse bestehender

Eigenverbrauchsoptimierungssysteme durchgeführt.

Dafür wurde ein Schema (siehe Abbildung 4) erstellt welche die grobe Aufteilung der Arbeitsweise der Systeme darstellt. So lassen sich die verschiedenen Systeme leichter kategorisieren um die Vorteile und Nachteile des jeweiligen Systems ausfindig zu machen.

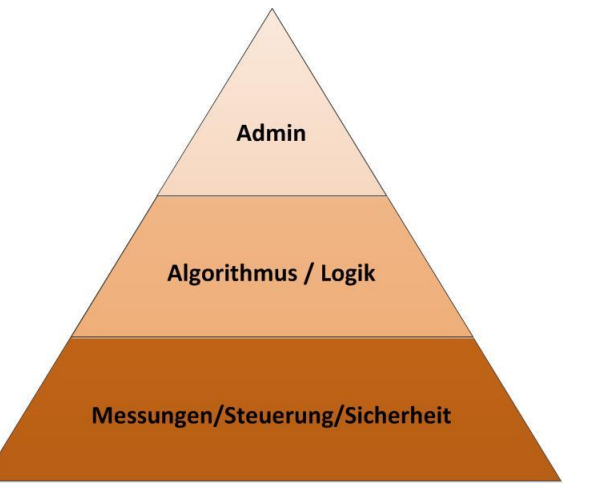

**Abbildung 4; Aufteilung der Arbeitsweise**

In der oben gezeigten Abbildung wird zwischen 3 Stufen unterschieden. Die oberste Stufe ist jene des Administrators. Die zweite ist die Stufe des Algorithmus oder der programmierten Logik des Systems. Die unterste Stufe ist die Stufe wo die Software mit der Hardware kommuniziert. Dort werden Messungen eingenommen, die Steuerung der Verbraucher vorgenommen und für die Sicherheit der Personen und Maschinen gesorgt.

In den folgenden Abschnitten des 3 Kapitels werden bereist existierende Produkte und Methoden zur Eigenverbrauchsoptimierung beschrieben.

#### **3.1.Wechselrichter (WR) mit Eigenverbrauchsfunktionen**

In vielen neuen WR sind Schnittstellen vorhanden, welche an flexible neue Verbraucher angeschlossen werden können und so direkt den Eigenverbrauch optimieren. Dies funktioniert nur für neuere Geräte mit passenden Schnittstellen der Verbraucher und Wechselrichter.

Bei älteren Verbrauchern besteht jedoch die Möglichkeit mit dem Ausgang des Wechselrichters über ein Steuergerät die Verbraucher zu steuern. Dieses Steuergerät müsste jedoch von Fall zu Fall entwickelt werden, da fast jeder Verbraucher anders angesteuert werden muss.

#### **3.2.Power Manager**

Auf dem Markt existieren viele sogenannt Power-Manager. Diese steuern die Verbraucher nach einer programmierten Logik oder einem Algorithmus. Sie steuern die Verbraucher also direkt ohne Prognosen für die Verbraucherzustände zu geben, oder mit Hilfe der Meteo-Prognosen um dann Prognosen für die Verbraucherzustände zu geben.

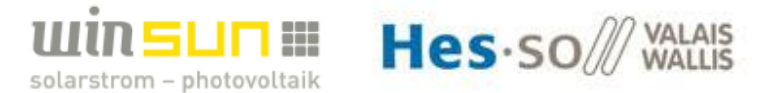

#### **Solar Log**

Als bekanntes Produkt dient der Solar Log als Monitoring für die Produktionswerte und Eigenverbrauchsoptimierung. Er steuert die flexiblen Verbraucher durch die Information des PV-Überschusses welcher er vom Zähler und Wechselrichter erhält. Es ist also eine Direktregelung. Das Schema zu diesem System ist in Abbildung 5 ersichtlich. Ein Komplettes System mit dem Solar Log wird durch BKW Home Energy vertrieben.

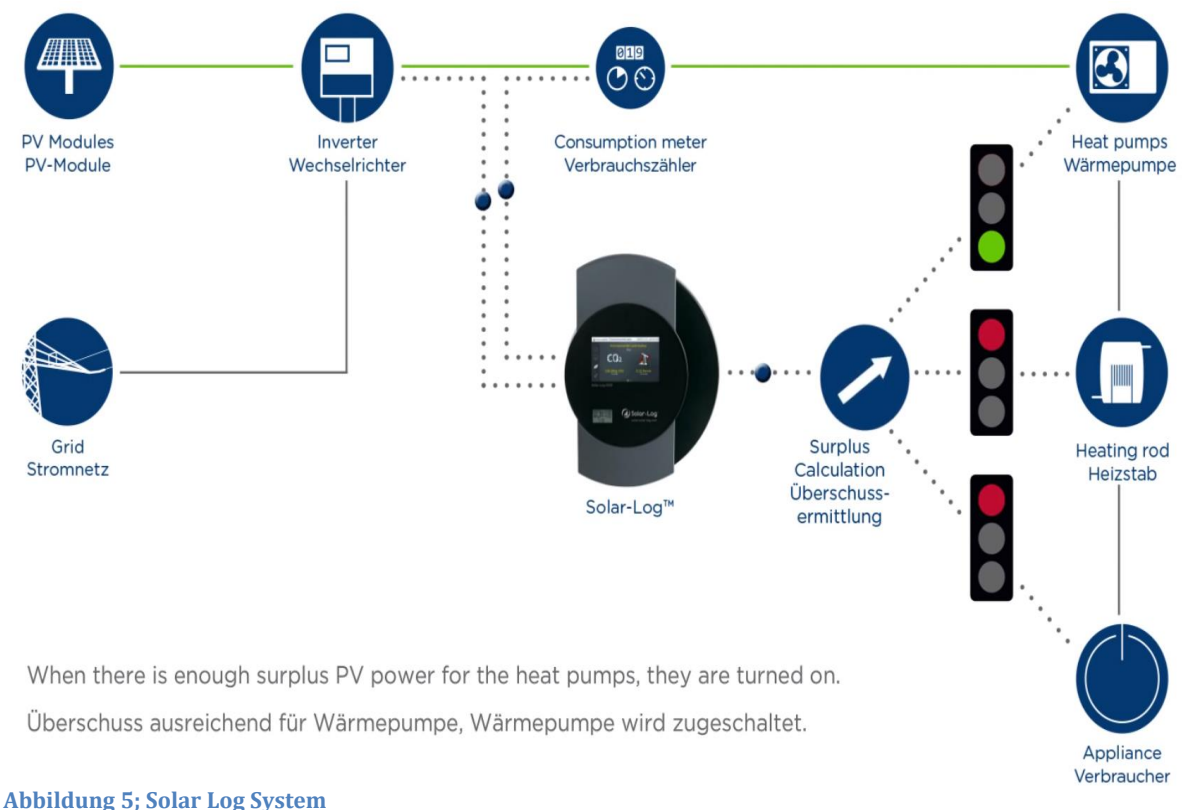

#### **Sunny Home Manager (SMA)**

Der Sunny Home Manager von SMA hat im Vergleich zum Solar Log noch die Möglichkeit über Funksteckdosen beliebig weitere Verbraucher freizugeben oder zu sperren. Er funktioniert ebenfalls über die direkt Berechnung des PV-Überschusses, sowie das Einbeziehen von Meteo-Daten über das Sunny Portal.

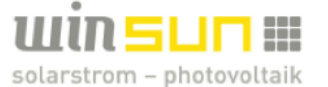

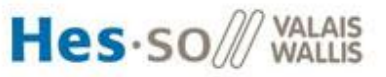

Das System zum Sunny Home Manager ist in Abbildung 6 zu sehen.

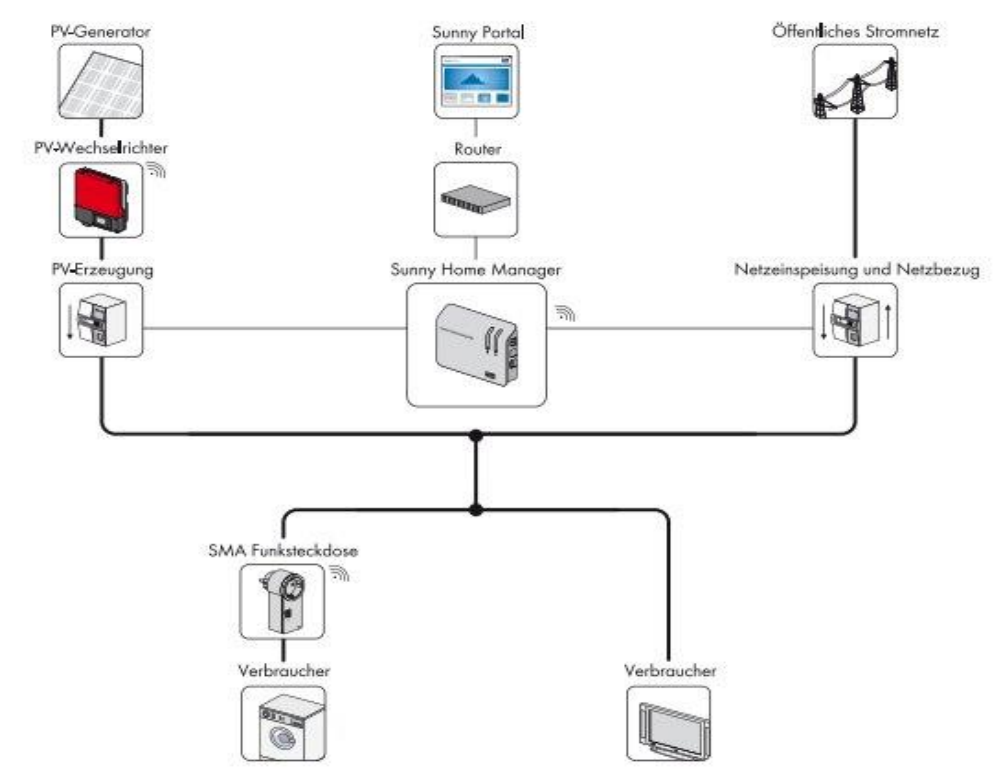

**Abbildung 6; System Sunny Home Manager**

So kann der Sunny Home Manager Prognosen und Handlungsempfehlungen für die diversen Verbraucher vorgeben. Dies ist in Abbildung 7 ersichtlich.

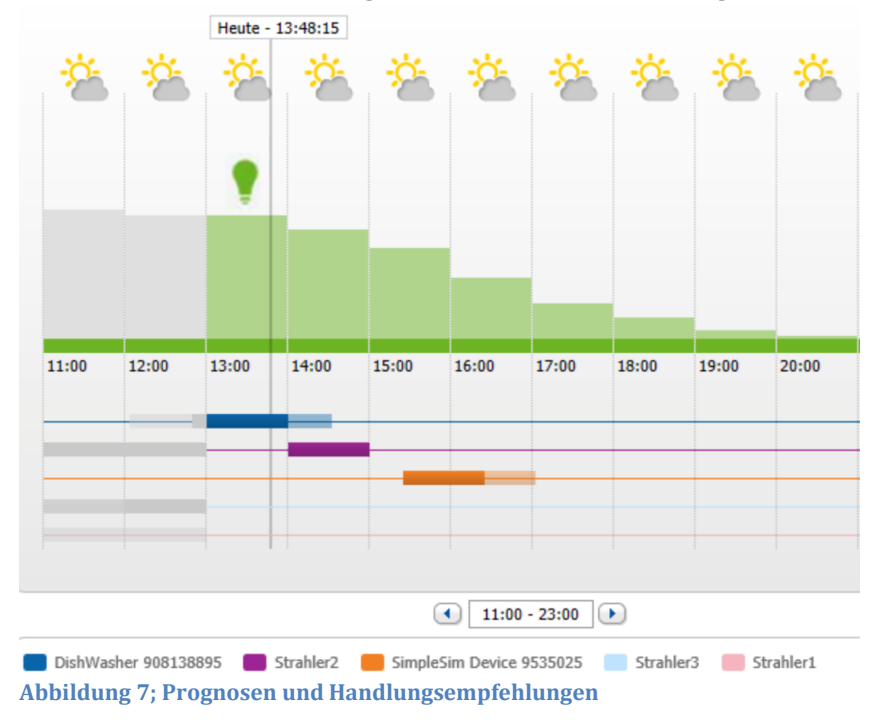

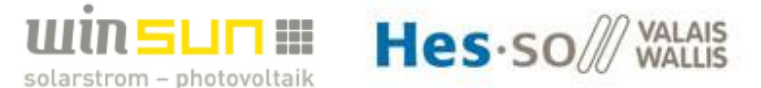

#### **Web'log Comfort (Meteocontrol)**

Web'log Comfort von Meteocontrol bietet zusätzlich zu vorderen Produkten noch die Möglichkeit Sensoren ins System einzubinden um den Komfort im Haus besser zu gewährleisten. Ein solches System ist in Abbildung 8 ersichtlich.

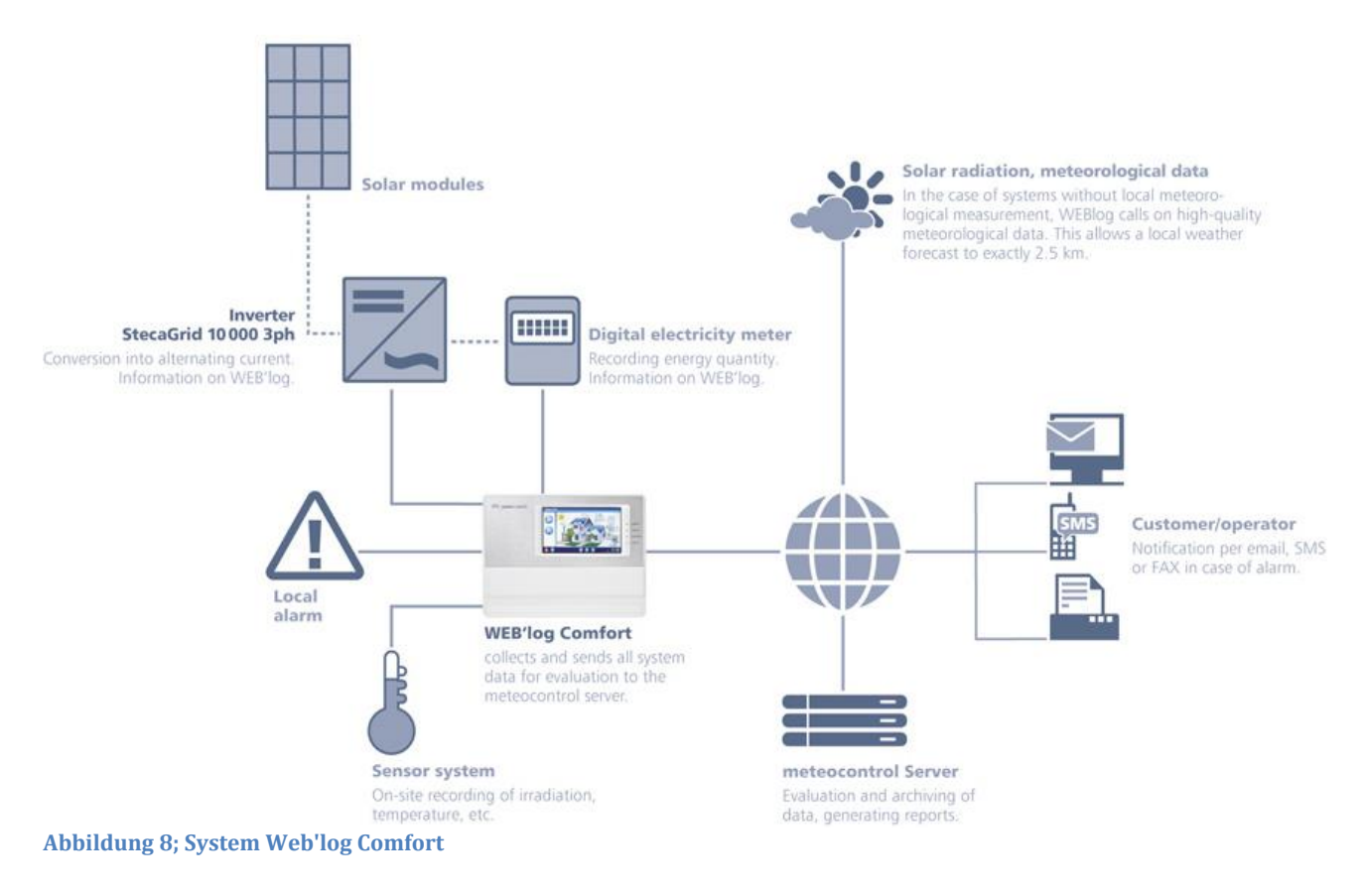

#### **Loxone**

Loxone ist ein Miniserver, durch den das ganze Haus automatisiert werden kann. Es bietet sich auch die Möglichkeit damit den Eigenverbrauch zu optimieren. Es ist ein selbst programmierbares System mit dazugehöriger Software um das Programmieren zu vereinfachen.

Die Eigenverbrauchsoptimierung wird durch den Überschuss der Solaranlage direkt gesteuert. Um die Verbraucher ansteuern zu können, werden dessen Temperaturen und Zustände in das Programm mit einbezogen. Ein Vorteil von Loxone ist, dass die ganzen privaten Daten verschlüsselt im Haus bleiben und so die Privatsphäre für den Kunden nicht gefährdet wird.

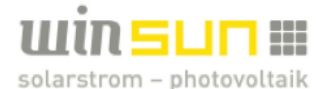

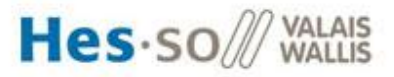

Ein Beispiel wie die Programmieroberfläche in Loxone aussieht ist in Abbildung 9 zu sehen.

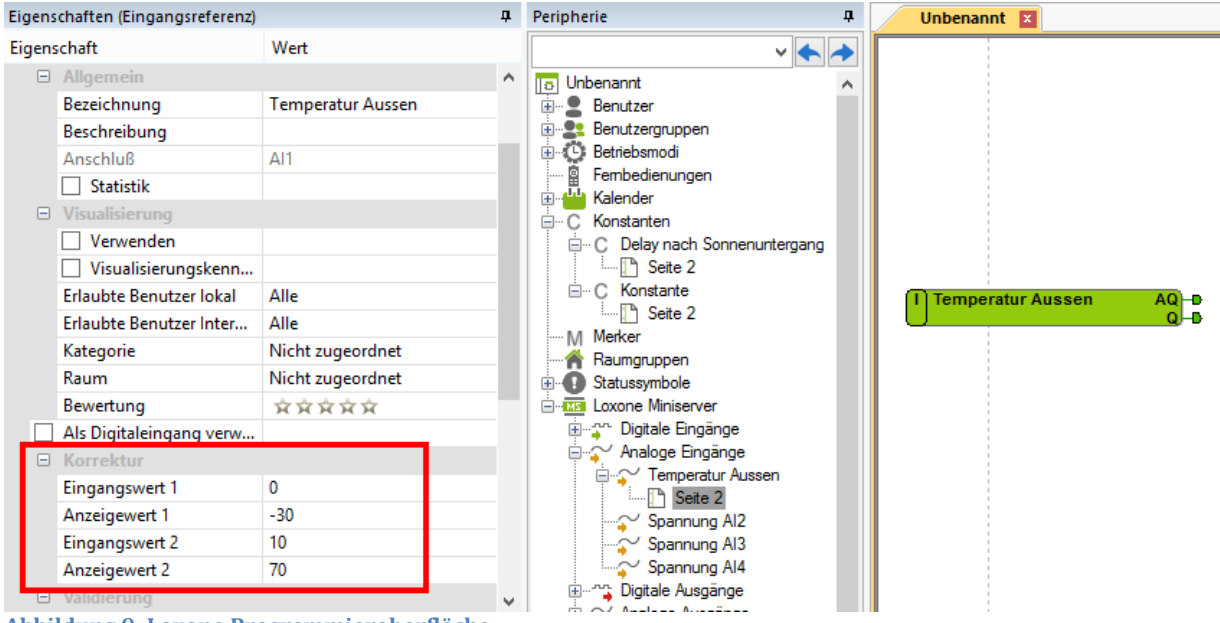

**Abbildung 9; Loxone Programmieroberfläche**

#### **3.3.Komplexe Gesamtlösungen mit Netzregulierung**

Auf dem Markt existieren auch Systeme, welche zusätzlich zum Eigenverbrauch noch die Netzeinspeisung mit Hilfe von Messungen des Netzes und eventuellen Prosumenten optimieren. So wird eine noch netzfreundlichere Einspeisung ermöglicht, so dass die Netzbetreiber weniger Schwankungen durch Einspeisen des Solarstroms auf ihrem Netz spüren. Dies kann dann vom Netzbetreiber mit besseren Energiepreisen vergütet werden.

#### **InGrid**

Ein solches System wird von der InGrid AG angeboten und ist in Abbildung 10 ersichtlich.

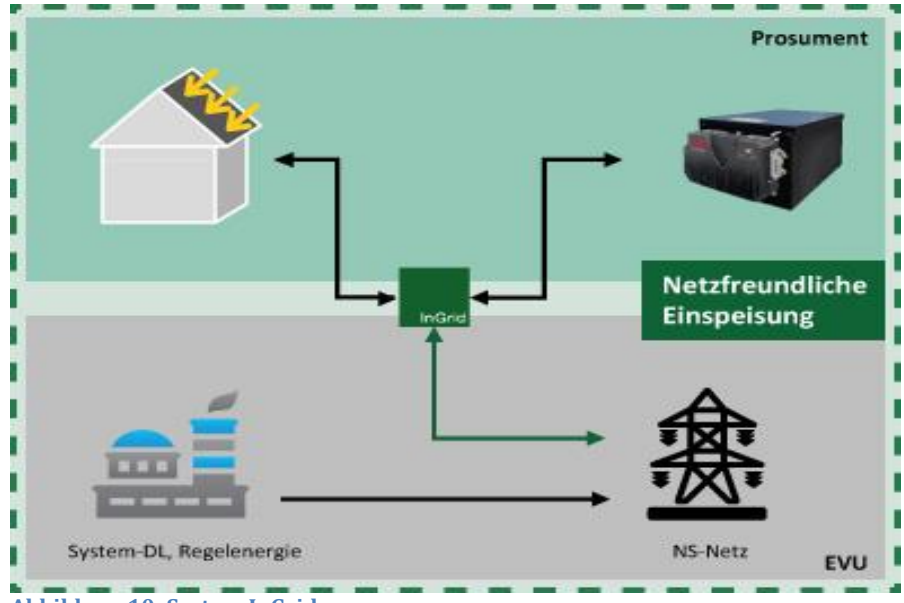

**Abbildung 10; System InGrid**

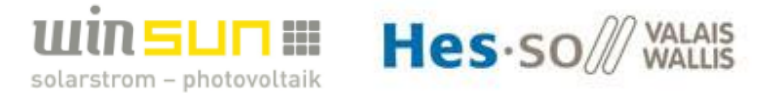

#### **Grid Sense**

Eine weitere solche Gesamtlösung wird von Alpiq angeboten. Das Programm für jedes Haus läuft zentral auf dem GridSense Server und ist in untenstehender Abbildung 11 dargestellt.

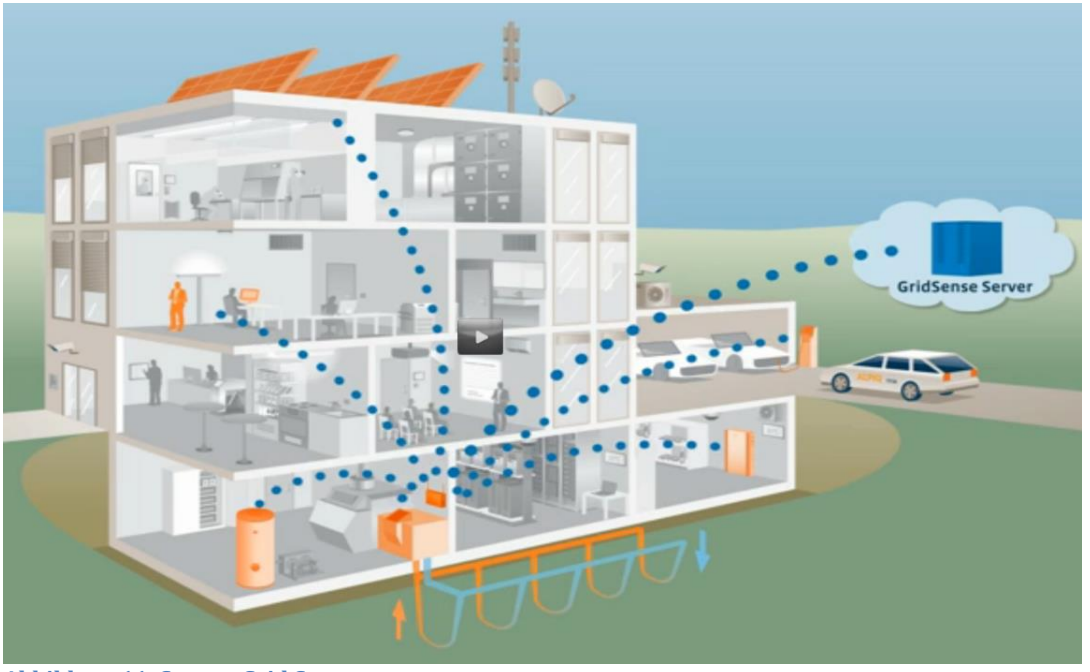

**Abbildung 11; System Grid Sense**

#### **Misurio EnergyOn Plattform**

Die Misurio EnergyOn Plattform der Misurio AG bietet für diverse Optimierungsprobleme Anwendungen an. Sie dient bei Eigenverbrauchsoptimierungen um Prognosen zur Verbraucherschaltung auszugeben. Das Prinzip dieses Systems ist in Abbildung 12

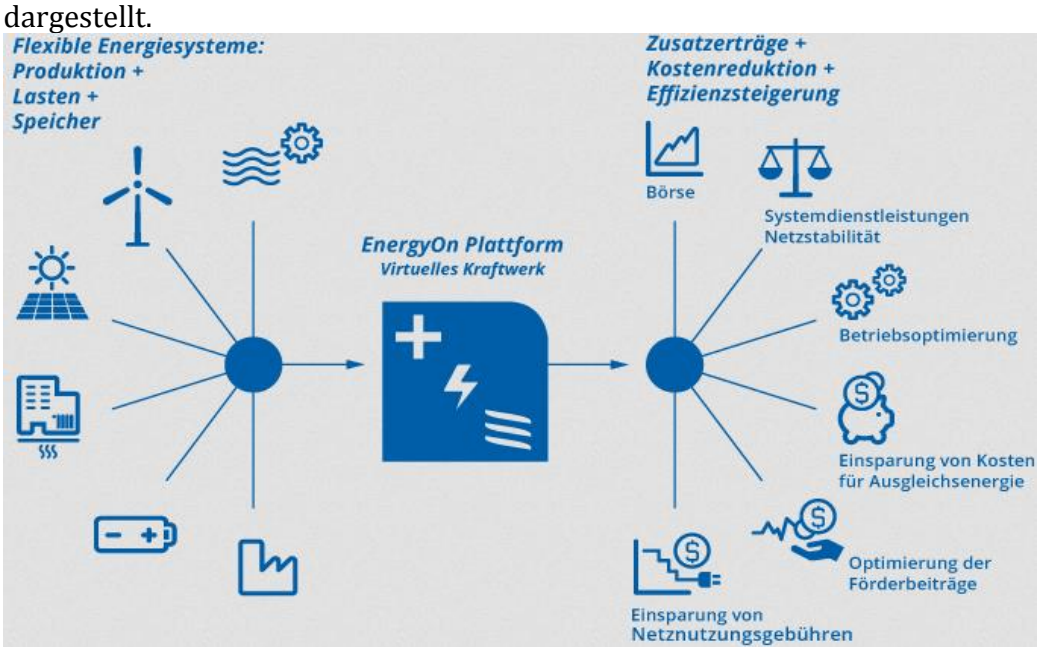

**Abbildung 12; System Misurio EnergyOn Plattform**

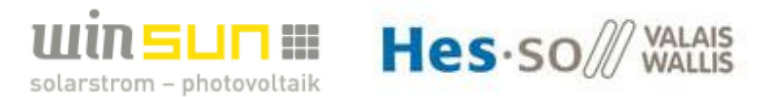

# *4. SYSTEMWAHL*

Zuerst wurde eine Analyse der Objekte der winsun AG, welche für eine Eigenverbrauchsoptimierung in Frage kommen, durchgeführt. Dort wurde ersichtlich, dass für Heizungssysteme mit Wärmepumpen und fürs Warmwasser bei elektrischen Heizstäben im Boiler, am meisten Potenzial zur Optimierung vorhanden ist. Darum wurde in dieser Diplomarbeit ein Beispielhaus mit genau diesen erwähnten flexiblen Verbrauchern erstellt.

Weiter wurde versucht das System so zu programmieren, dass es später für eine Hardwareimplementierung geeignet ist und möglichst stabil läuft. Das Programm und die Hardwareimplementierung werden in späteren Kapiteln erklärt.

Zusätzliche Parameter welche bei der Systemwahl in Betracht gezogen wurden sind in den folgenden Abschnitten erklärt.

#### **4.1.Komplexität**

Je nachdem wie viel man den Eigenverbrauch steigern will, ändert sich auch die Komplexität des Steuerungssystems. Mit der Komplexität nimmt auch der Preis zu, da mehr Parameter und/oder Messungen benötigt werden um die Verbraucher noch genauer steuern zu können. Um die richtige Systemwahl zu treffen spielt also der Kosten/Nutzen Faktor eine ausschlaggebende Rolle.

Weiter ist zu erwähnen, dass fast jedes Haus ein anderes spezifisches Heiz- und Warmwassersystem hat. So gestaltet sich eine einheitliche Hardwareimplementierung der Software, ohne den Kosten/Nutzen Faktor zu vernachlässigen, als ziemlich schwierig.

#### **4.2.Benötigen der Meteo–Prognosen**

Die Prognosen benötigt man um die thermischen Bedürfnisse des Hauses und die PV-Produktion vorauszusagen. Wenn es z. Bsp. für den nächsten Tag schlechtes Wetter und kalt meldet, weiss man, dass man nicht viel PV-Produktion haben wird und dass das Haus mehr Heizleistung benötigen wird. In diesem Fall kann z. Bsp. die Boilertemperatur am Vortag mit Solarstrom geladen werden. So wird mehr thermische Energie dank Solarstrom gespeichert, welche am darauffolgenden Tag nicht vom Netz bezogen werden muss.

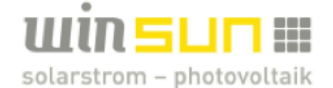

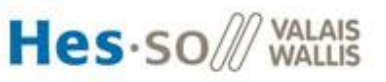

# *5. EVOLUTIONÄRER ALGORITHMUS (EA)*

#### **5.1.Beschreibung EA**

Evolutionäre Algorithmen (EA) sind eine Art von stochastischen Optimierungsverfahren, deren Funktionsweise von der Evolution natürlicher Lebewesen inspiriert ist.

In Anlehnung an die Natur werden Lösungskandidaten für ein bestimmtes Problem künstlich evolviert. EA sind also Optimierungsverfahren welche stark von der Natur abgeschaut wurden. Die Zuordnung zu den stochastischen Algorithmen bedeutet vor allem, dass EA meist nicht die beste Lösung für ein Problem finden. Bei Erfolg sind jedoch die Lösungen in der Praxis meistens ausreichend genau. Die Verfahren verschiedener EA unterscheiden sich untereinander in erster Linie durch die genutzten Selektions-, Rekombinations- und Mutationsoperatoren sowie die Problemdarstellung.

Die ersten praktischen Implementierungen Evolutionärer Algorithmen wurden Ende der 1950er Jahre veröffentlicht, allerdings äußerten sich bereits in den vorhergehenden Jahrzehnten Wissenschaftler zum Potenzial der Evolution für maschinelles Lernen.

Die Anwendungen von EA gehen über Optimierung und Suche (wie in unserem Optimierungsfall) hinaus und finden sich auch in Kunst, Modellierung und Simulation, aber insbesondere auch bei der Untersuchung evolutionsbedingter Fragestellungen.

Der grobe Ablauf eines EA sieht meistens ein Initialisierung und eine Schleife vor, bis ein Abbruchkriterium erreicht wird. Folgenden Etappen werden definiert:

#### **1. Initialisierung**

Hier wird das zu evolvierende System mit seinen spezifischen Parametern initialisiert. Die zu evolvierenden Werte werden dem Algorithmus vorgegeben.

#### **2. Schleife bis ein Abbruchskriterium erreicht ist.**

In der Schleife werden die untenstehenden Punkte a bis e wiederholt bis ein definiertes zeitliches oder differenzielles Abbruchkriterium erreicht wird. Ein Durchführen der Schlaufe wird Generation genannt.

- a. Selektion: Auswahl von Individuen zur Rekombination.
- b. Rekombination: Kombination der ausgewählten Individuen.
- c. Mutation: Zufällige Veränderung der Nachfahren.
- d. Evaluation: Jedem Lösungskandidat der Generation wird anhand der Fitnessfunktion (auch Kostenfunktion genannt) eine Güte/Wert zugeschrieben.
- e. Selektion: Bestimmung einer neuen Generation und Wiederbeginnen der Schlaufe.

Durch Rekombination werden die bestehenden Gene der Individuen kombiniert um verschiedene Möglichkeiten durchzurechnen.

Die Mutation wird durchgeführt, um den ganzen Bereich der Suche in der Optimierung abzudecken. So werden neue Individuen gebildet, welche vielleicht eine bessere Güte/Wert haben.

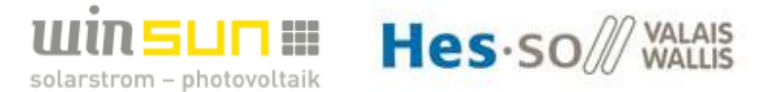

#### **5.2.Anwendung Evolutionärer Algorithmus für Eigenverbrauchsoptimierung**

Wie vorher beschrieben lässt sich der EA als Optimierungsverfahren, wie diesen Fall verwenden. Es wurde diese Methode für das Durchführen der Eigenverbrauchsoptimierung verwendet, da so relativ schnell aus einer riesigen Anzahl Lösungskandidaten eine richtige Entscheidung zum Schalten der flexiblen Verbraucher gewählt werden kann. Es ist nicht nötig jeden einzelnen Fall und jede einzelne Kombination durchzurechnen, denn durch den EA wird dies durch die in Abschnitt 6.1 aufgezeigten Schritte vereinfacht.

Man ist jedoch nicht immer sicher, dass man exakt auf die beste Lösung fällt. Allerdings ist so für unser Optimierungsverfahren die Berechnungszeit viel kürzer und die Genauigkeit reicht mit dem EA für unsere Problemstellung völlig aus.

Um das Programm besser entwickeln zu können wurde eine Aktionen-Parameter-Effekte Darstellung erstellt, welche in Abbildung 13 ersichtlich ist. Es zeigt durch welche Aktionen auf das physikalische Modell eingegriffen werden kann. Die Parameter sind gegebene Eingänge auf das Modell, welche nicht direkt beeinflusst werden können. Dies sind zum Beispiel die äusseren Einwirkungen durch das Wetter.

Als Ausgänge resultieren dann die Effekte welche gemessen werden können und mit denen kann ein Wert der Kostenfunktion bestimmt werden um ein Optimum der Effekte herauszufinden. So werden durch den Algorithmus die Aktionen geändert bis die Effekte gewünschte Werte haben.

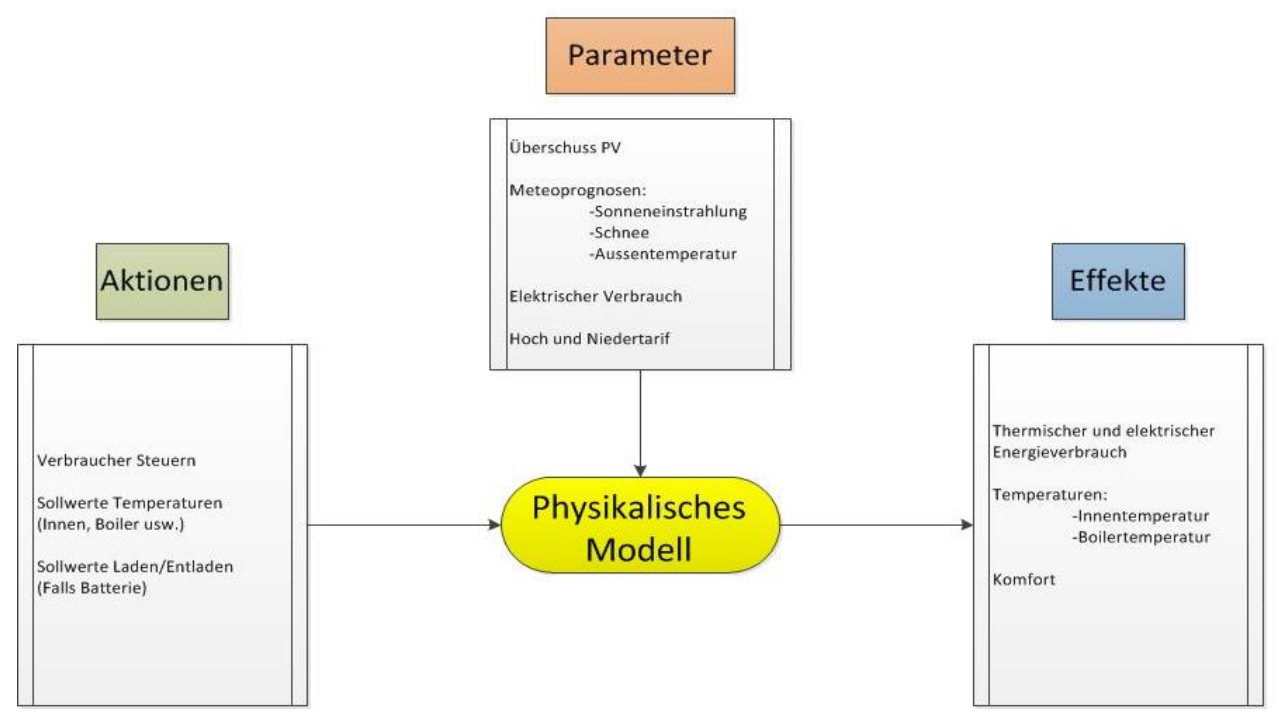

**Abbildung 13; Aktionen-Parameter-Effekte Schema**

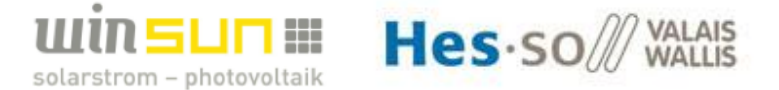

Es sind also die Aktionen die durch den EA evolviert werden. In unserer Anwendung sind dies die Zustände der jeweiligen flexiblen Verbraucher. So können wie gewünscht, mit Hilfe der Parameter und des EA die Verbraucherzustände für die Zukunft optimal vorausgesagt werden.

In unserem Beispiel wird für den Moment ohne Batterie gearbeitet, es besteht aber die Möglichkeit eine Batterie als Prosumenten in das Programm einzubinden.

Die zu evolvierenden Werte welche dem Algorithmus in der Initialisierung vorgegeben werden, sind die Verbraucherzustände der jeweiligen flexiblen Verbraucher über die Simulationsdauer. Dies wird Anfangsgenom genannt. Ein Genom ist ein Lösungskandidat welcher vorschlägt wie die flexiblen Verbraucher für den gewählten Zeitraum zu jedem Zeitpunkt in der Zukunft geschaltet werden können.

#### **5.3.Physikalische Modelle**

Wie in Abbildung 13 beschrieben muss zur Auswertung und Ausführung des EA ein physikalisches Modell des **Hauses**, des **Boilers** und der **PV-Anlage** entwickelt werden. In unserem Fall wurden diese folgendermassen modelliert:

Das Modell des **Hauses** lässt sich mit dem Programm bSol simulieren. Hier kann das thermische Verhalten des Hauses und somit der Heizung simuliert werden. Hierfür wird eine Kommunikation zwischen bSol und dem Programm mit dem EA erstellt. So werden beispielsweise mit Hilfe des EA eruierte Heizleistungen an bSol gesendet und bSol antwortet dann mit der Innentemperatur welche durch diese Heizleistung resultiert.

Für den **Boiler** wurde direkt in Qt ein Modell erstellt, welches anhand der Warmwasserverbräuche und den evolvierten Heizleistungen des Heizstabes die Boiler-Temperatur modelliert.

Um die **PV-Anlage** zu simulieren, wurde ebenfalls mit bSol gearbeitet. Durch senden der Einstrahlungsprognosen an bSol wird so die PV-Produktionsleistung vorausgesagt.

Die physikalischen Modelle dienen also dazu, um die verschiedenen benötigten physikalischen Grössen in die Zukunft zu modellieren. Auf die verschiedenen physikalischen Modelle wird später im Kapitel Qt Creator noch genauer eingegangen.

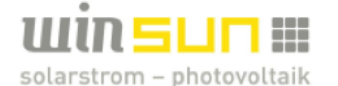

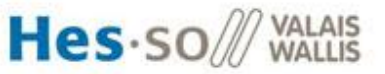

# *6. EXCEL SIMULATION IN DER SEMESTERARBEIT*

#### **6.1.Vorgehen in der Semesterarbeit**

Excel wurde in der Semesterarbeit verwendet um das aufgestellte Konzept zu testen, ohne das ganze Programm direkt in C++ schreiben zu müssen. So hat man schon einmal einen roten Faden des Programmdurchlaufs. Jedoch ist es nicht sehr Leistungsstark, darum wurde hier nicht wie für die Diplomarbeit vorgesehen über eine Woche simuliert, sondern nur über 3 Tage.

In Excel kann über die Funktion Solver der Modus Evolutionärer Algorithmus ausgewählt werden. So können die Zustände der flexiblen Verbraucher evolviert werden, welche vorgegebenen Nebenbedingungen unterliegen. Es kann eine Zelle für die Kostenfunktion definiert werden welche der EA dann durch evolvieren der Zustände der Verbraucher optimiert, bis ein Abbruchkriterium erreicht wird. Die zeitlichen oder differenziellen Abbruchkriterien können ebenfalls vorgegeben werden.

In der Semesterarbeit wurde gesehen, dass das erstellte Konzept der Eigenverbrauchsoptimierung mit Hilfe eines evolutionären Algorithmus funktioniert. Der Eigenverbrauch wird optimiert ohne Komforteinbussen für die Bewohner zu verursachen und die Energiekosten für den Haushalt werden gesenkt.

Jedoch hat Excel seine Grenzen und einige Problematiken der Optimierung wurden in der Semesterarbeit noch nicht, oder noch nicht optimal in Betracht gezogen. Diese Sachen sind im nächsten Abschnitt erklärt. Wegen diesen Faktoren wurde das Programm in der Diplomarbeit in C++ programmiert, wie im Kapitel 7 Qt Creator weiter unten erklärt wird.

#### **6.2.Probleme und nicht einbezogene Faktoren in der Excel Programmierung der Semesterarbeit**

- 1. Ein nicht in die Excel-Simulation einbezogener Faktor ist, dass das Ein/Ausschalten der Wärmepumpe sovielmal wie vom EA erfordert durchgeführt wird. In der Realität ist die maximale Anlaufzeit pro Tag zu respektieren.
- 2. In Excel lassen sich nur 3 Tage in die Zukunft simulieren, denn es lassen sich nämlich nicht mehr Zellen evolvieren.
- 3. Die Simulationsgeschwindigkeit für meinen Fall der Optimierung in Excel ist langsam und der Algorithmus in Excel läuft nicht genug zuverlässig und stabil für meine Anwendung.
- 4. Man kann nicht viele Änderungen am Algorithmus vornehmen, denn er läuft wie eine Blackbox und man sieht nicht genau wie er arbeitet.
- 5. Die Prognosen der Meteo-Daten werden in der Excel-Simulation nicht vom Meteo-Daten Server genommen, sondern von in der Excel-Datei änderbaren Profilen.

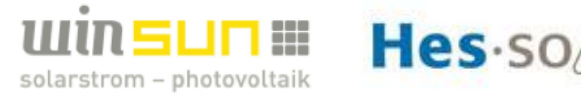

# *7. QT CREATOR*

Qt Creator wurde gewählt um das Programm welches in der Semesterarbeit in Excel programmiert wurde in C++ zu programmieren. Dies weil Excel zu Leistungsschwach ist um den Algorithmus später bei der Anwendung mit den gewünschten Bedingungen zuverlässig laufen zu lassen und wegen anderen Punkten welche in Abschnitt 6.2 erklärt wurden. In Qt lässt sich der EA leistungsstärker und zuverlässiger programmieren. Es wurde die Version 5.3.1 des Qt Creators verwendet.

Qt Creator eignet sich auch sehr gut um HMI's zu programmieren, was in dieser Diplomarbeit nötig ist, um die verschiedenen Resultate zum Vergleichen anzuzeigen und Änderungen am Programm vorzunehmen. Weiter bietet Qt auch unzählige Library's an, welche das Programmieren erleichtern. Das Programm wurde so geschrieben, dass es für verschiedene Optimierungsprobleme anwendbar ist.

#### **7.1.Zeit Management**

Es wurde eine Woche gewählt um die Verbraucherprognosen zu simulieren. Dies weil an den Wochenenden andere Verbrauchsprofile vorliegen und weil die Meteo-Prognosen für diesen Zeitraum noch als angemessen genau angesehen werden können.

Die Software wurde so programmiert, dass zwischen 3 verschiedenen Zeitschritten ausgewählt werden kann. Diese sind viertelstündliche, halbstündliche und stündliche Zeitschritte. So kann die Simulationsdauer und die Genauigkeit verändert werden. Die Viertelstündliche Simulation ist am langsamsten, weil am meisten Zeitschritte pro Woche zu evolvieren sind bis ein Optimum gefunden ist. Jedoch ist dieser Zeitschritt am genauesten weil der Algorithmus schneller allfällige Änderungen der physikalischen Modelle korrigieren kann. Durch Wahl des stündlichen Zeitschritts lässt sich die Simulation schneller ausführen. Dies ist jedoch nicht so genau wie viertelstündlich oder halbstündlich. Der halbstündliche Zeitschritt simuliert also von der Geschwindigkeit und Genauigkeit her zwischen den beiden anderen.

Der Algorithmus liesse sich effizienter ausführen, wenn der erste Drittel der Woche viertelstündlich, der zweite Drittel halbstündlich und der letzte Drittel stündlich simuliert würde. Dies könnte so durchgeführt werden, da die Meteo-Daten gegen Ende der Woche nicht mehr so genau sind wie anfangs Woche und dadurch die Genauigkeit des Algorithmus sowieso abnehmen würde. Weiter muss sowieso der erste Zeitschritt am genausten berechnet werden, weil diese Zustände der Verbraucher dann auch als Vorschlag zum Schalten für den nächsten Zeitschritt ausgegeben würde. Dieses System wurde aber aus Zeitgründen nicht implementiert.

#### **7.2.Beschreibung System**

Als System wurde ein Beispielsystem erstellt. Dieses System besteht aus einem Einfamilienhaus mit einer Wärmepumpenheizung und einer elektrischen Boiler-Ladung mit einem Heizstab und Standort in Sitten. Auf dem Dach des Hauses befindet sich eine PV-Anlage von 100 m2 und einem globalen Wirkungsgrad von 15%.

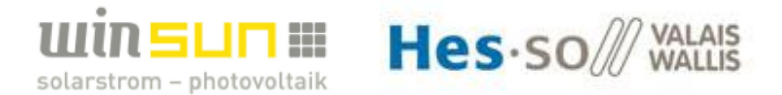

#### **Haus und Wärmepumpenheizung**

Das Haus bezieht sich auf eine Energiebezugsfläche von 200m2 und wurde mit bSol simuliert um das thermische Verhalten des Gebäudes zu erfassen. Das Haus wurde mit solchen U-Werten und Grössenordnungen dimensioniert, dass es sich ungefähr wie ein Haus von den 2000 er Jahren verhält. Hierfür wurde die Energiekennzahl in MJ/m2 pro Jahr im Bereich der Gebäudeheizung laut Abbildung 14 auf ungefähr 400 MJ/m2 pro Jahr eingestellt.

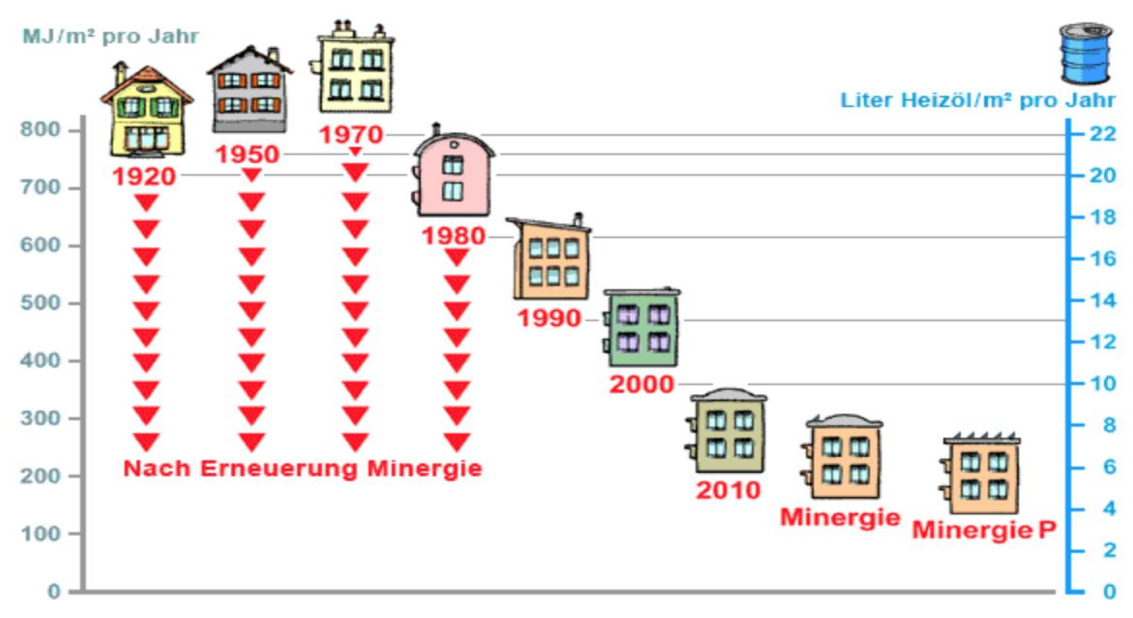

**Abbildung 14; Energiekennzahlen im Bereich der Gebäudeheizung**

Das Haus wurde wie ein Chalet dimensioniert, dass heisst 10m auf 10m mit 2 Stockwerken. Der untere Teil aus Beton und der obere aus Holz. Die Energiekennzahl und die Bauart wie ein Chalet wurde so gewählt, weil es von diesem Typ viele Häuser im Wallis gibt welche eine PV-Anlage haben, aber die flexiblen Verbraucher noch nicht sorgfältig gesteuert werden. So ist es der Systemtyp, der voraussichtlich am meisten optimiert werden muss.

Die Wärmepumpe hat für meinen Fall 3 Leistungsniveaus der elektrischen Leistungsaufnahme. Diese sind 0, 2 und 4 kW. Der COP (Coefficient Of Performance) wird als konstant angenommen und wird für meine Simulationen als 3 festgelegt.

Mit Hilfe des bSol Hausmodells kann so für jeden Zeitschritt, anhand der durch den EA evolvierten Zuständen, den dazu berechneten Heizleistungen, den Wärmeverlusten welche von der Aussentemperatur abhängen und der Sonneneinstrahlung auf das Haus und durch die Fenster, die Innentemperatur des Hauses bestimmt werden.

#### **Boiler**

Die Erwärmung des Warmwassers wird für mein System mit einem elektrischen Heizstab in einem 200 Liter Boiler realisiert. Der Boiler hat 2 Leistungszustände: 0 und 1 kW.

Die Boilertemperatur wird durch ein Modell des Boilers in Qt modelliert. Dafür wird der Warmwasserverbrauch und die jeweilige Heizleistung pro Zeitschritt benötigt. Die Verluste über Wärmeleitung nach aussen werden vernachlässigt, da die Temperaturdifferenz nicht riesig ist und die Boiler heutzutage ziemlich gut isoliert sind.

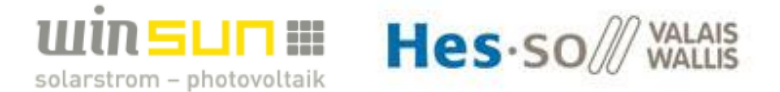

Als Verbrauchsprofil des Warmwasserverbrauchs wurde die Grafik in Abbildung 15 verwendet. Diese ist stündlich in Prozent des täglichen Warmwasserbedarfs eines Haushaltes angegeben. Es wird angenommen, dass eine Person 50L/Tag Warmwasser braucht. So kann durch Angabe der Anzahl Personen im Konfigurationsblatt eine typische Warmwasserbedarfskurve in L/Zeitschritt für den Simulationszeitraum erstellt werden.

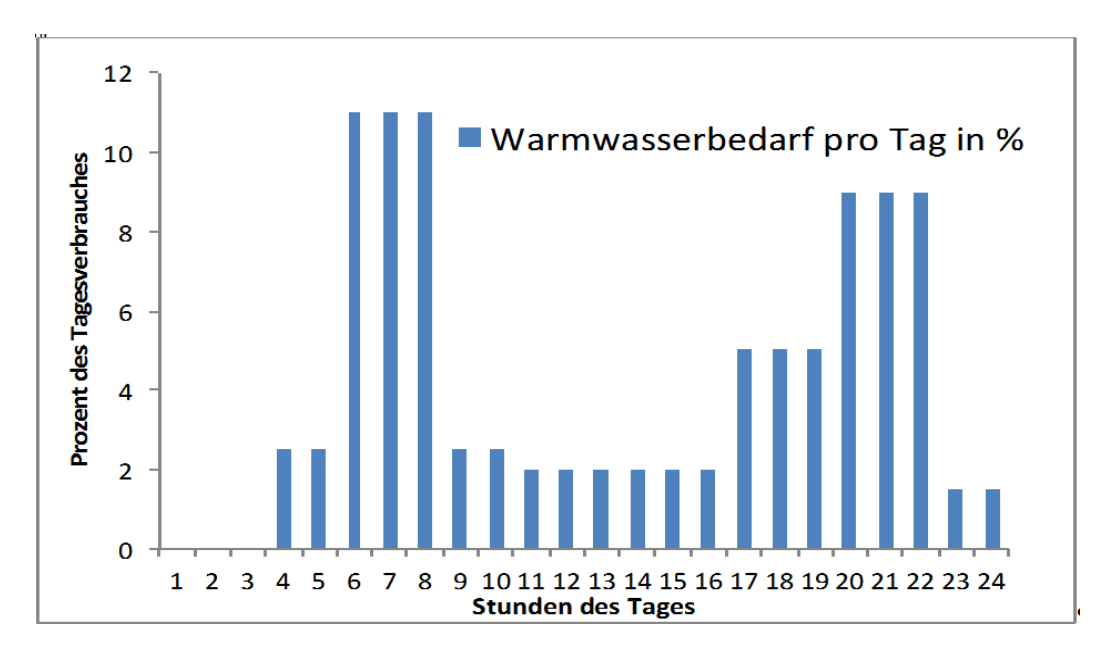

**Abbildung 15; Verbrauchsprofil des Warmwasserbedarfs**

Durch evolvieren der Heizleistung im Boiler durch den EA und die Angaben des Warmwasserverbrauchs kann die Temperatur im Boiler für jeden Zeitschritt simuliert werden.

Dies wird durch folgende Berechnung durchgeführt:

$$
T_{Zeitschrift} = T_{(Zeitschrift-1)} + Gewinne - Verluste
$$

Die Boilertemperatur zu gegebenem Zeitschritt wird also durch die Boilertemperatur des vorderen Zeitschritts und durch die Gewinne sowie die Verluste des momentanen Zeitschritts erhalten.

Die Temperatur des ersten Zeitschritts wird, wie später im Abschnitt 7.4 Initialisierung erklärt, durch die Initialtemperatur des Boilers gegeben.

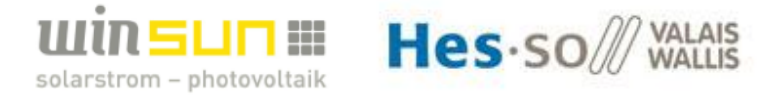

Die Gewinne und Verluste wurden mit folgenden Werten und Formeln berechnet:

- x **Warmwasserverbrauch** =Massendurchfluss des Warmwasserverbrauchs zum gegebenen Zeitschritt in kg/s.
- x **Delta Zeitschritt** = Grösse zwischen zwei Zeitschritten in Sekunden ausgedrückt.
- x **TWasser** = Temperatur des Leitungswassers welches in den Boiler strömt. In diesem Fall 10 °C.
- **m<sub>Boiler</sub>** = Masse des Warmwassers im Boiler in kg.
- x **cWasser** = Spezifische Wärmekapazität des Wassers mit 4187 J/(kg\*K)

 $\begin{aligned} \textit{Gewinne} = \frac{\textit{Warmwasserverbrauch}\;\bullet\;\; \textit{delta\_Zeitschrift}}{m_{Boiler}\;\bullet\;\; \textit{Cwasser}} \end{aligned}$  $m_{Boiler}$ 

 $Verluste = \frac{Warmwasserverbrauch \cdot delta\_Zeitschrift \cdot (T_{(Zeitschrift-1)} - T_{Wasser})}{\sqrt{Warser}}$  $m_{Roiler}$ 

#### **PV-Anlage**

Die PV-Anlage wurde ebenfalls mit bSol simuliert. Hierfür wurde ein Fenster mit der Fläche und der Ausrichtung der Solaranlage dimensioniert. Für dieses Fenster wurde definiert, dass es 15% der Sonnenstrahlung durchlässt. Dies entspricht dann der Produktionsleistung der Solaranlage. So kann man mit Hilfe der Horizont-Daten und den Meteo-Daten in bSol die Produktionsleistung zu jedem Zeitpunkt simulieren und dann als Parameter in den EA einbringen. In Abbildung 16 sind die Bahnkurven der Sonne an verschiedenen Tagen des Jahres ersichtlich. In blau ist der Horizont eingezeichnet, welcher für den Standort der Schule in Sitten ins Programm eingezeichnet wurde. Das Dach ist nach Süden ausgerichtet.

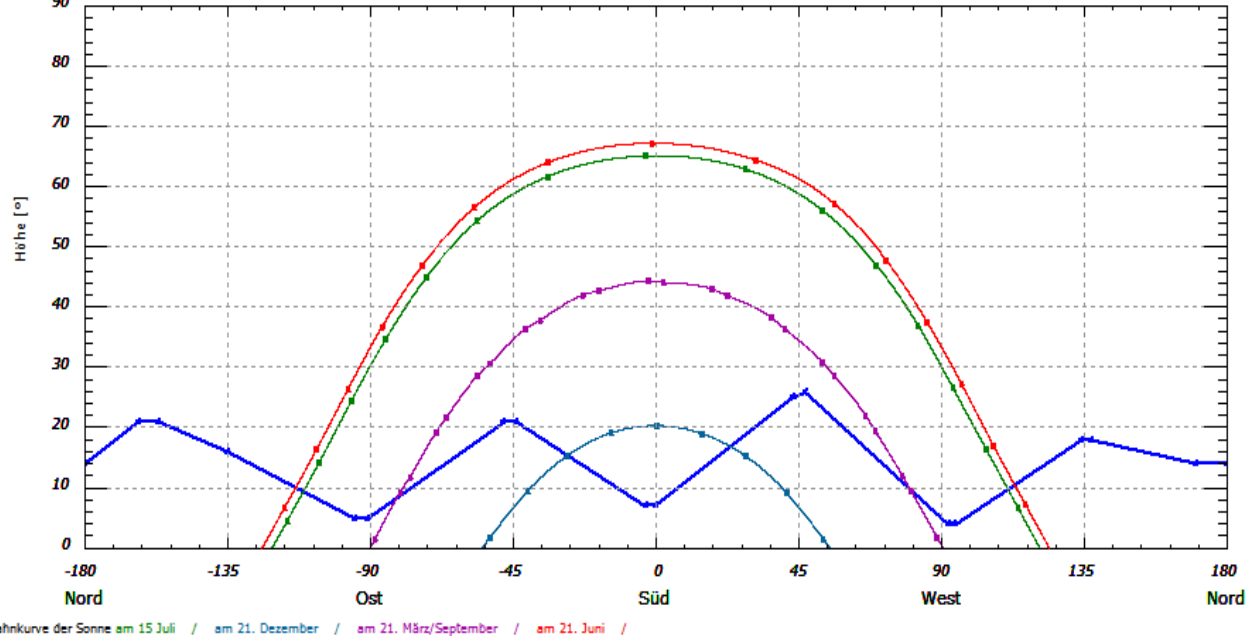

**Abbildung 16; Horizont und Sonnengang für Position des Beispielhauses in Sitten**

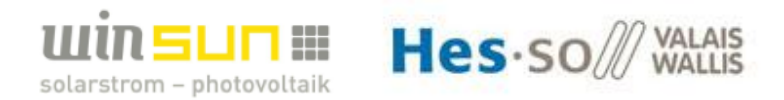

#### **7.3.Programmablauf**

Um den Programmablauf besser zu verstehen wurde ein Schema in Abbildung 17 erstellt. Dies zeigt die verschiedenen Etappen des Programms.

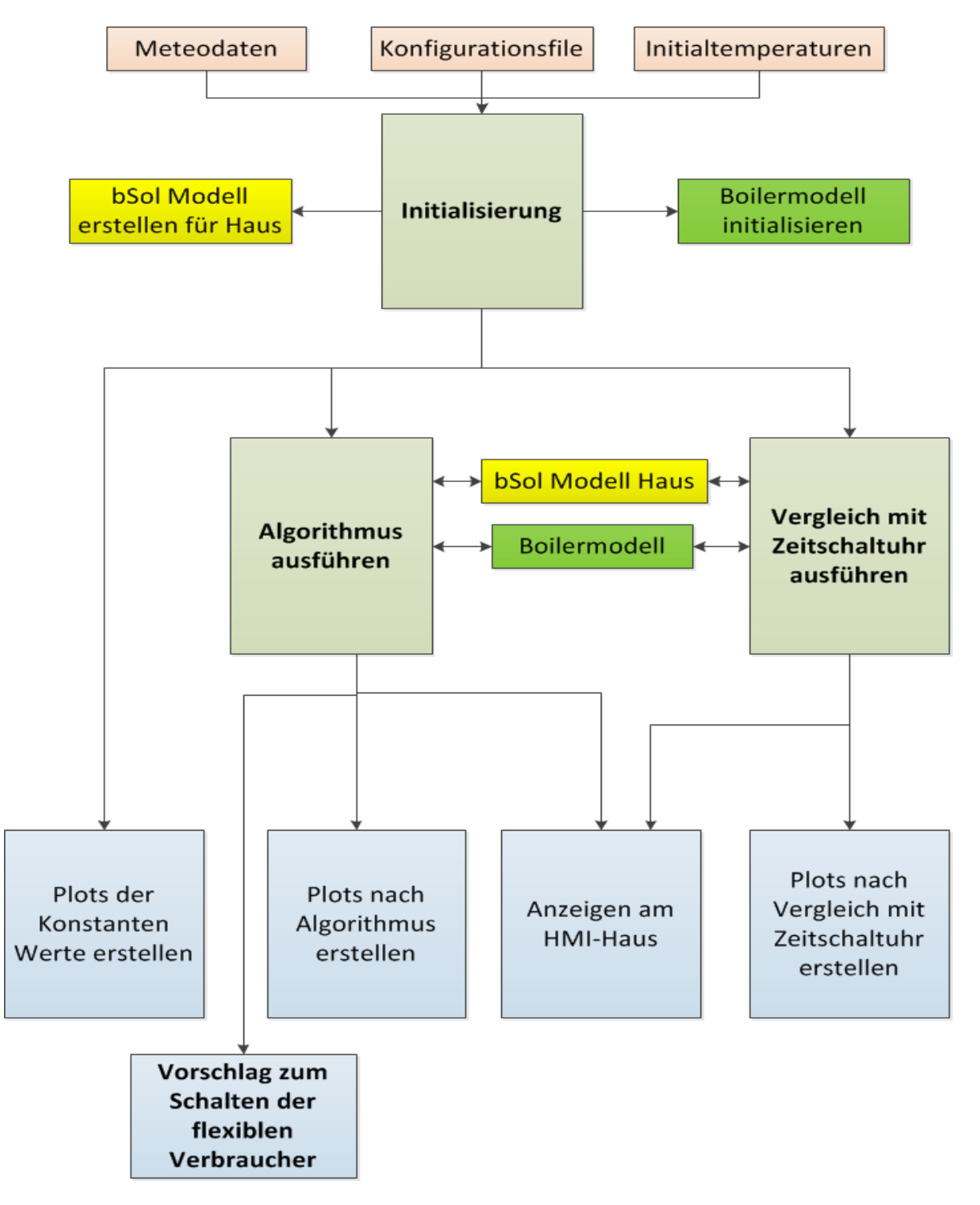

**Abbildung 17; Programmablauf**

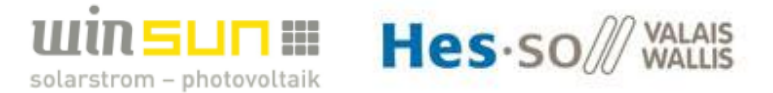

#### **7.4.Initialisierung**

In der Initialisierung wird das zu optimierende Problem initialisiert. Hierfür werden verschiedene Daten über eine Konfigurationsdatei ins Programm eingelesen. Diese Daten sind Informationen zum Boiler, Warmwasserverbrauch, Anzahl Personen im Haushalt, Hoch- und Niedertarif so wie zur Zeitschaltuhr. Diese Daten sind im Anhang 1 einsehbar. Weiter werden die Meteo-Daten ins Programm eingelesen. Die Meteo-Daten stammen vom Meteo-Data Server der Schule, welche diverse Stationen in der Schweiz und vor allem im Wallis gekauft hat.

Die Initialtemperaturen des Boilers und des Hauses werden ebenfalls hier festgelegt. Dies um die Modelle des Hauses und des Boilers mit verschiedenen Anfangsbedingungen starten zu können.

Mit diesen Werten wird dann je ein bSol Modell für das Haus und die PV-Anlage manuell erstellt. Für diese Modelle werden die Meteo-Daten genommen und in bSol werden die gemittelten Wetterdaten mit diesen aktuellen Prognosen überschrieben.

Das Modell des Boilers wird ebenfalls in der Initialisierung erstellt, um später mit den evolvierten Leistungen des Heizstabs die Temperatur zu jedem Zeitpunkt zu berechnen.

#### **7.5.Algorithmus**

Dem Algorithmus in Qt kann die Anzahl Generationen und Populationen vorgegeben werden (10000 und 30 für meinen Fall). Die zu evolvierenden Zustände der flexiblen Verbraucher werden in den Algorithmus für die Simulationszeit zufällig eingelesen. Anbei werden noch über die Woche der Simulationszeit hinaus Reserven eingefügt, so dass der Algorithmus genügend Möglichkeiten hat um ein optimales Resultat zu evolvieren. Dies bildet das Anfangsgenom. Diese Reserven sind in unserem Fall statisch und passen sich nicht dynamisch dem Verlangen des Algorithmus an, um noch ein genaueres Resultat erhalten zu können. Der Algorithmus versucht die Kostenfunktion, welche im nächsten Abschnitt erklärt ist zu minimieren, bis die Anzahl vorgegebener Generationen erreicht ist.

#### **7.6.Kostenfunktion zum Minimieren**

In der Kostenfunktion werden Faktoren in Betracht gezogen, welche sich positiv oder negativ für den Auftraggeber und dessen Komponenten bei der Eigenverbrauchssteigerung auswirken können.

Diese sind in unserem Fall:

- $\bullet$  Eigenverbrauchsquote (EV)
- $\bullet$  Komfort
	- o Innentemperatur (KOM\_TEMP)
	- o Warmwassertemperatur (KOM\_WW)
- $\bullet$  Stromrechnung (FIN)
- x Ein/Aus der Wärmepumpe Übergänge (ÜBER)

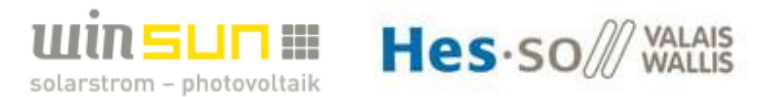

Mit den vorher erwähnten Faktoren wurde dann folgende zu minimierende Kostenfunktion mit den dazugehörigen Gewichtungen (pn) festgelegt:

#### $Kostenfunktion = -(EV\bullet p1)+(KOM_TEMP\bullet p2)+(KOM_WW\bullet p3)+(FIN\bullet p4)+(ÜBER\bullet p5)$

Der Faktor **EV** ist die Summe aller, je nach gewähltem Zeitschritt berechneten, Eigenverbrauchsquoten und sollte darum möglichst gross gehalten werden. Aus diesem Grund steht ein negatives Vorzeichen in der zu minimierenden Kostenfunktion.

**KOM TEMP** ist die Summe der Quadrate der Differenz von Temp Innen<sub>ist</sub>-Temp Innen<sub>soll</sub>. Diese Summe soll möglichst gering gehalten werden um den Komfort in Zusammenhang mit der Innentemperatur im Haus zu gewährleisten.

**KOM\_WW** ist die Summe der Quadrate der Differenz von Temp\_WW<sub>ist</sub>-Temp\_WW<sub>soll</sub>. Diese Summe soll möglichst gering gehalten werden um den Komfort in Zusammenhang mit der Warmwassertemperatur im Boiler zu gewährleisten.

**FIN** ist die Berechnung der voraussichtlichen Stromrechnung für die Simulationsdauer. Es wird die vom Netz bezogene Energie mit Hochtarif 22Rappen/kWh und Niedertarif 15Rappen/kWh verrechnet und die ins Netz zurückgespeiste Energie wird mit 8Rappen/kWh vergütet.

**ÜBER** ist der Vergleich des Zustands der Wärmepumpe zum Zustand des vorderen Zeitschritts. Falls der evolvierte Zustand zum vorderen Zustand geändert hat, so bewertet dies dieser Teil der Kostenfunktion negativ. Dadurch wird ständiges Ein- und Ausschalten der Wärmepumpe verhindert.

#### **7.7.Vergleich mit Zeitschaltuhr**

Der Vergleich mit der Zeitschaltuhr dient zum evaluieren ob der Algorithmus besser optimiert als eine einfache Zeitschaltuhr.

Hierfür wurde, wie beim Algorithmus, für eine Woche in die Zukunft der Zustand der Verbraucher bestimmt. Diesmal jedoch nicht durch evolvieren des Algorithmus, sondern durch programmieren einer Zeitschaltuhr, welche am Tag zwischen 6 Uhr und 18 Uhr die Verbraucher frei gibt.

Gleich wie beim Algorithmus ist nicht gesagt, ob die Verbraucher diese Leistung auch aufnehmen. Darum wird die tatsächlich aufgenommene Leistung über das Modell des Hauses und des Boilers prognostiziert.

Mit diesen Angaben wird gleich wie beim Algorithmus der Wert der Kostenfunktion, die Eigenverbrauchsquote, der Komfort mit Hilfe der Temperaturverläufe, sowie die Energiekosten, für diesen Zeitraum bestimmt. Durch diese Resultate lässt sich der Algorithmus mit der Zeitschaltuhr vergleichen. Dies wird im Abschnitt 7.9 Resultate noch genauer erklärt.

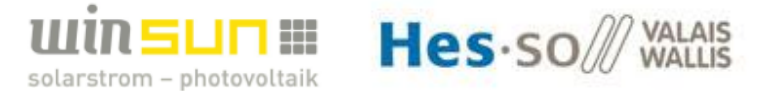

#### **7.8.HMI**

Das HMI ist für meinen Optimierungsfall in zwei Benutzeroberflächen aufgeteilt. Wenn man das Programm startet, öffnet sich folgendes in Abbildung 18 ersichtliches Hauptfenster des Programms. Hier kann die Art der Optimierung gewählt werden. In meinem Fall ist dies die Wahl Autoconsommation wie in der Abbildung ersichtlich ist. Im Hauptfenster lassen sich dann auch die Graphen im Zusammenhang mit der Eigenverbrauchsoptimierung anzeigen. Dies sind Resultate des Algorithmus und des Vergleichs mit der Zeitschaltuhr, sowie Parameter welche für die Eigenverbrauchsoptimierung eine Rolle spielen.

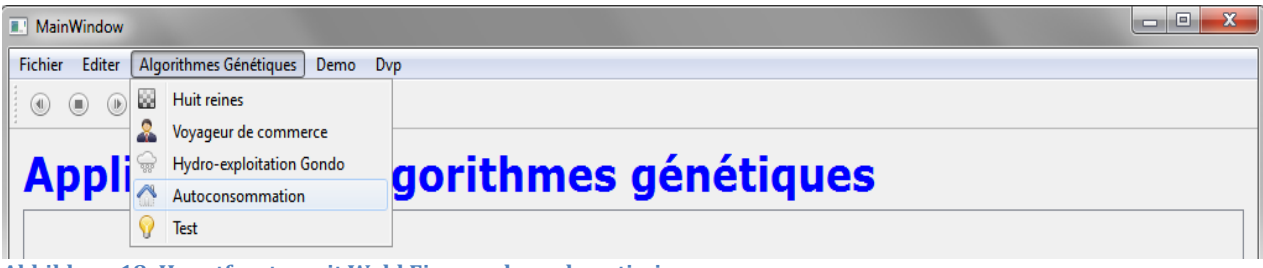

**Abbildung 18; Hauptfenster mit Wahl Eigenverbrauchsoptimierung**

Durch die Wahl des Menus Autoconsommation öffnet sich die für die Eigenverbrauchsoptimierung spezifische Benutzeroberfläche in Abbildung 19.

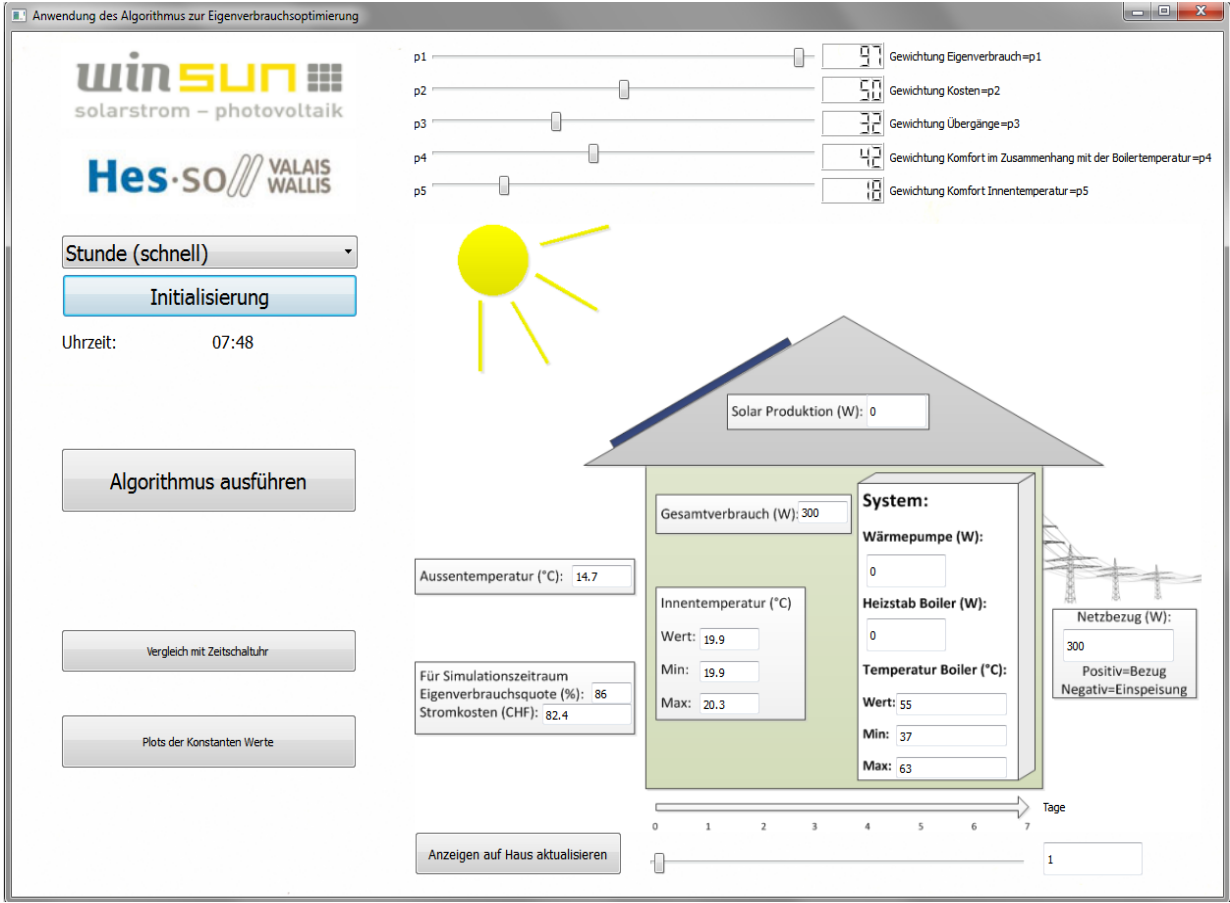

**Abbildung 19; Benutzerfläche Eigenverbrauchsoptimierung**

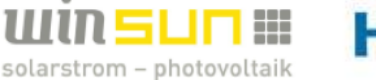

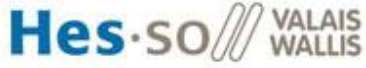

In der Benutzeroberfläche der Eigenverbrauchsoptimierung können die verschiedenen Taster und Balken zur Bedienung des Programms getätigt werden. Das Programm lässt die falsche Reihenfolge des Programmablaufs nicht zu und zeigt an was unter Umständen zuerst noch eingestellt oder betätigt werden muss.

Weiter zeigt die Benutzeroberfläche die Resultate auf dem Haus an. Diese können mit dem Balken unter dem Haus für die ganze Simulationszeit eingesehen werden.

#### **7.9.Resultate**

Die Simulation wurde für die Woche nach dem 15 April 2016 berechnet. Dies bedeutet also ab der 2520 Stunde des Jahres. Es wurde eine Woche im Frühling gewählt, weil im Frühling und im Herbst das grösste Potenzial zur Eigenverbrauchsoptimierung herrscht. Der Herbst wird als gleich wie der Frühling betrachtet, weil im Herbst ähnliche äussere Faktoren herrschen wie im Frühling.

Weiter wurden die gemittelten Meteodaten von bSol verwendet, weil das Überschreiben der Meteodaten vom Server an bSol noch nicht exakt bis zum Schluss fertig programmiert wurde. Dies war leider aus zeitlichen Gründen nicht mehr möglich. Jedoch spielt dies für die unten aufgezeigten Resultate keine Rolle, da die Simulation auch mit den Meteodaten von bSol funktioniert. Für die spätere Anwendung auf einem echten Haus müsste dies jedoch noch geändert werden.

Die unten aufgezeigten Resultate wurden mit einem Zeitschritt von einer Stunde (3600 Sekunden) durch die Simulation erstellt.

Die x-Achse der Graphen der Resultate ist überall die simulierte Anzahl Tage.

#### **Ohne Eigenverbrauchsoptimierung**

Für die Simulation ohne Eigenverbrauchsoptimierung wurden die flexiblen Verbraucher zwischen 1:00 Uhr nachts und 6:00 Uhr morgens über das Konfigurationsblatt freigegeben. Dies weil bei Häusern ohne PV-Anlage vielfach entschieden wurde die flexiblen Verbraucher im Niedertarif einzuschalten. Durch diese Simulation erhielt man folgende Werte:

Eigenverbrauchsquote (%): 28 Stromkosten (CHF): 38.4

Hier ist der Wert der prognostizierten Eigenverbrauchsquote, sowie der Stromkosten während dieser Woche dargestellt. Diese Werte dienen zum Vergleich mit dem Algorithmus und mit der Zeitschaltuhr tagsüber.

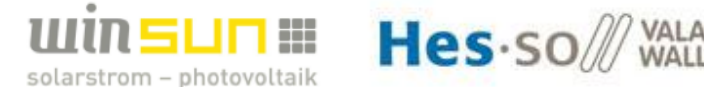

#### **Optimierung mittels Algorithmus**

Die Simulation mittels Algorithmus lässt, wie oben beschrieben, die Verbraucherzustände evolvieren bis ein Optimum gefunden wurde. Unten sind die Resultate des Algorithmus dargestellt.

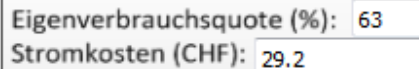

Es ist gut ersichtlich, dass der Eigenverbrauch für diese Woche optimiert wurde und zusätzlich die Kosten gesenkt wurden. In Abbildung 20 ist die produzierte Solarleistung in grün und die gesamte Verbrauchsleistung in rot nach dem Algorithmus zu sehen.

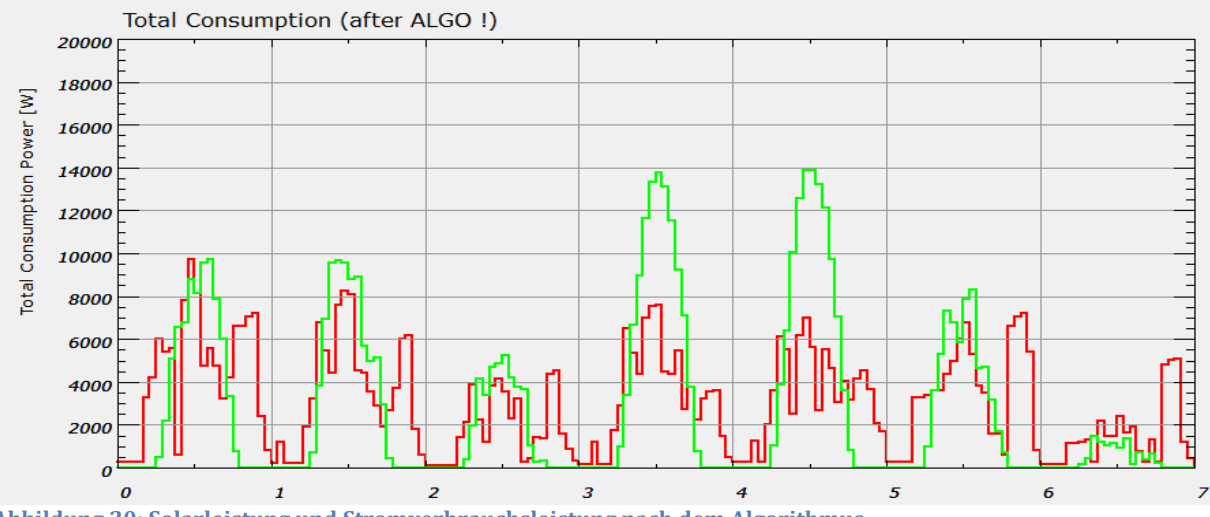

**Abbildung 20; Solarleistung und Stromverbrauchsleistung nach dem Algorithmus**

Weiter ist in Abbildung 21 zu sehen, dass der modellierte Temperaturverlauf der Warmwassertemperatur (blau) während dieser Woche immer im zulässigen Bereich (gelb) ist.

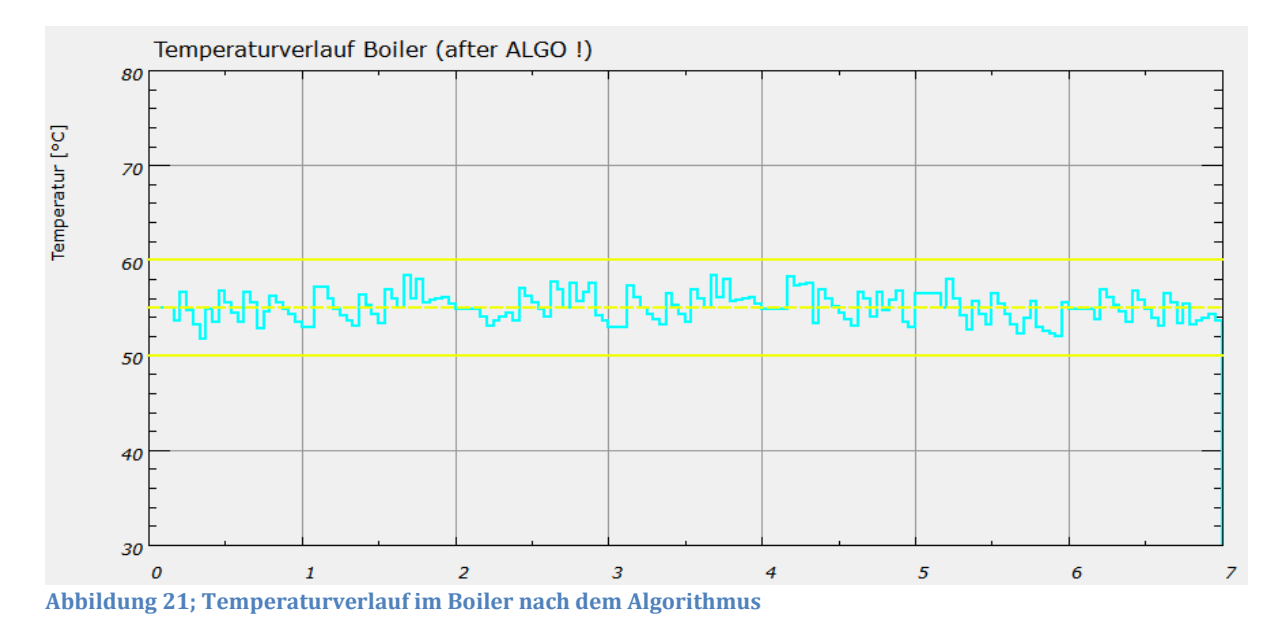

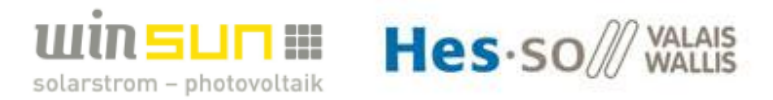

Die modellierte Innentemperatur des Hauses (Abbildung 22), ist ebenfalls zu jeder Zeit in den zulässigen Bereichen.

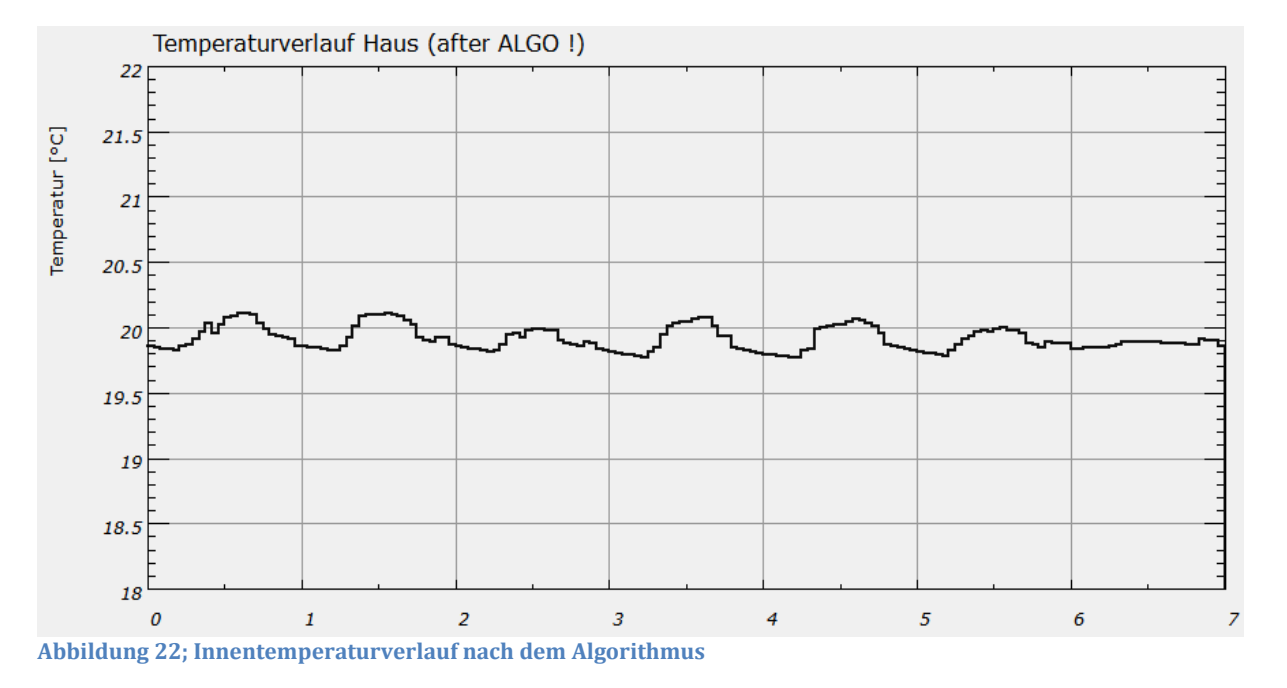

Durch diese zwei Temperaturverläufe lässt sich sagen, dass der Komfort für die Bewohner bei dieser Simulation immer gewährleistet wird. Obwohl es zusätzlich noch den Eigenverbrauch und die Kosten optimiert.

#### **Optimierung mittels Zeitschaltuhr**

Mittels einer Zeitschaltuhr welche so programmiert wurde, dass die flexiblen Verbraucher für jeden Tag zwischen 7:00 Uhr und 18:00Uhr frei geschaltet werden, wurde ebenfalls eine Simulation der Eigenverbrauchsoptimierung durchgeführt. Dies um die Resultate mit denen des Algorithmus zu vergleichen. Denn der Eigenverbrauch und die Kosten könnten durch diese Methode auch optimiert werden. Diese Methode wäre billiger zum Implementieren. Jedoch muss der Komfort für die Bewohner auch zu jeder Zeit gesichert sein.

Unten ist zu sehen, dass der Eigenverbrauch noch besser optimiert wird als mit dem Algorithmus. Die Stromkosten sind aber höher als mit der Optimierung mittels Algorithmus. Dies ist darauf zurückzuführen, dass der Algorithmus in Momenten wo es Leistung benötigt um den Komfort zu gewährleisten die Verbraucher trotzdem freigibt, obwohl dann vielleicht keine Solarleistung vorhanden ist.

Für Simulationszeitraum Eigenverbrauchsquote (%): 76 Stromkosten (CHF): 34.9

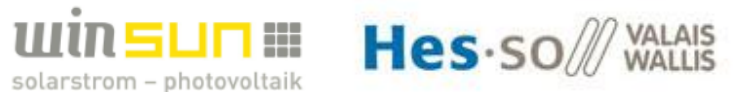

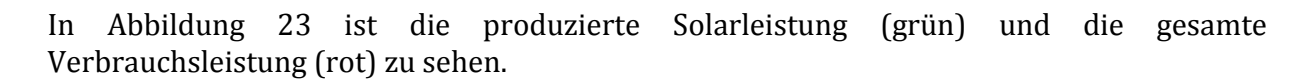

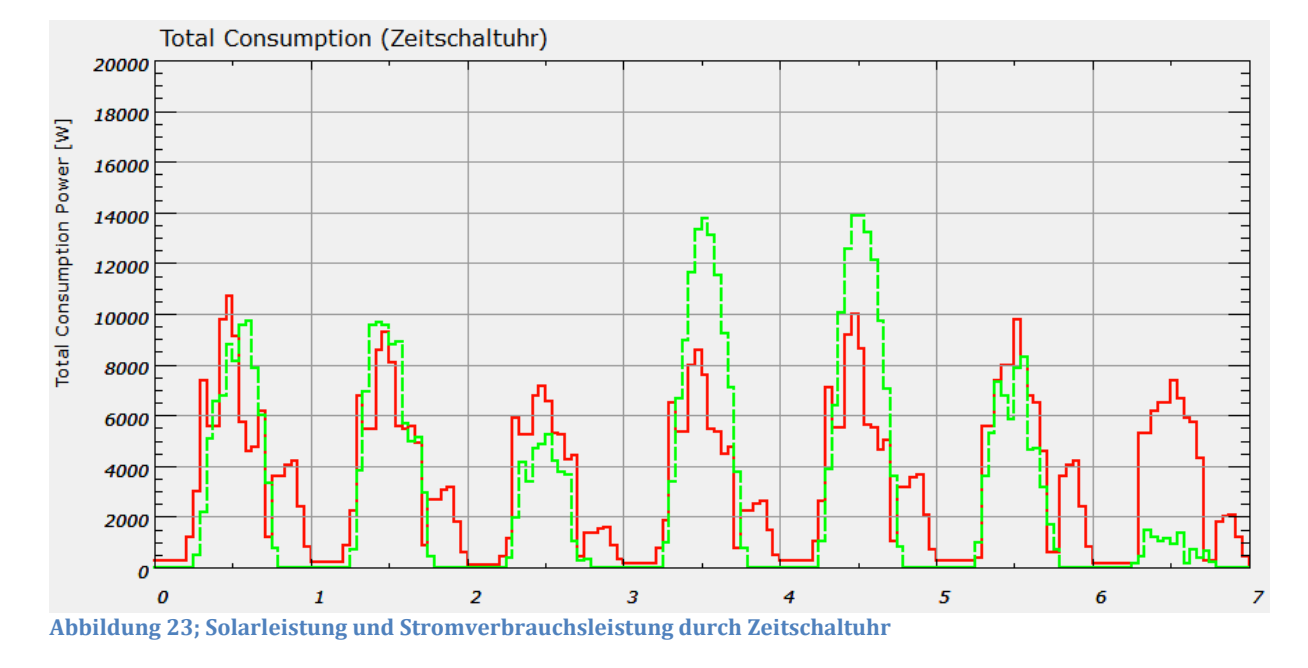

Der Temperaturverlauf der Warmwassertemperatur (blau) in Abbildung 24 ist jedoch nicht in den Bereichen (gelb) wo der Komfort für die Bewohner gesichert ist. Wenn man einen Boiler mit viel grösserem Volumen wählen würde, so wären die Temperaturen besser im Bereich. Dies weil durch den Wasserverbrauch und die Heizleistung des Boilers nicht direkt so grosse Schwankungen auftreten würden, wie bei einem kleineren Boiler.

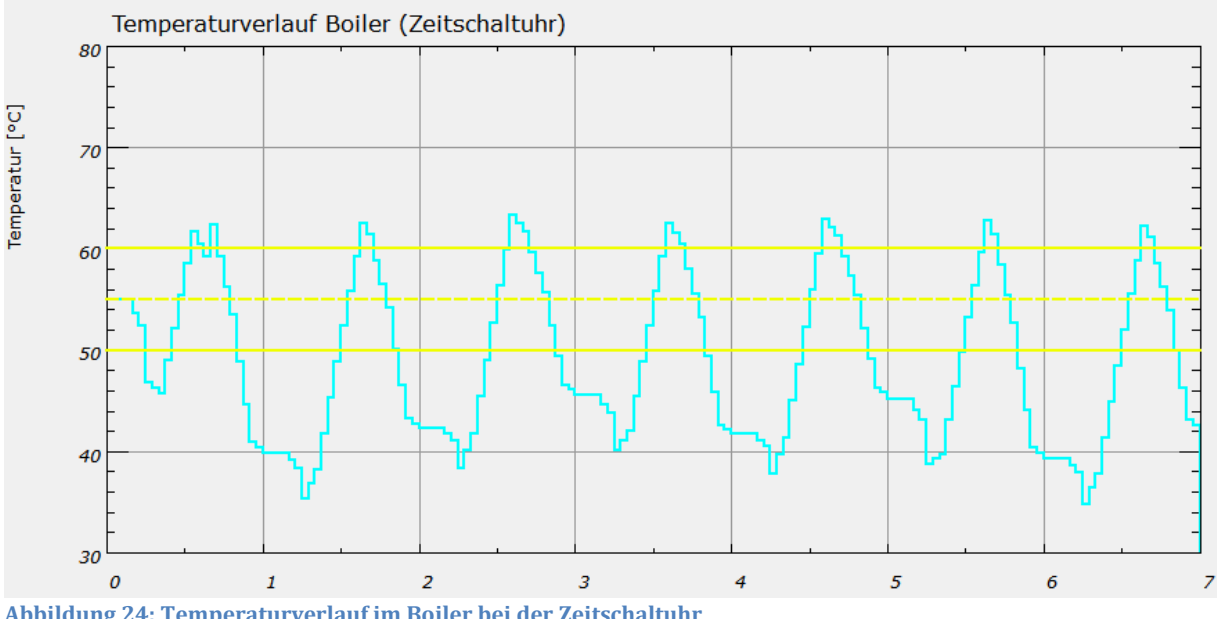

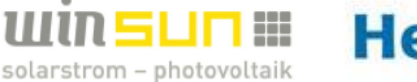

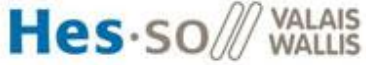

Die Innentemperatur (siehe Abbildung 25) ist durch die Optimierung mit der Zeitschaltuhr im, für die Bewohner, angenehmen Bereich. Man kann dies auf die thermische Trägheit des Gebäudes zurückführen.

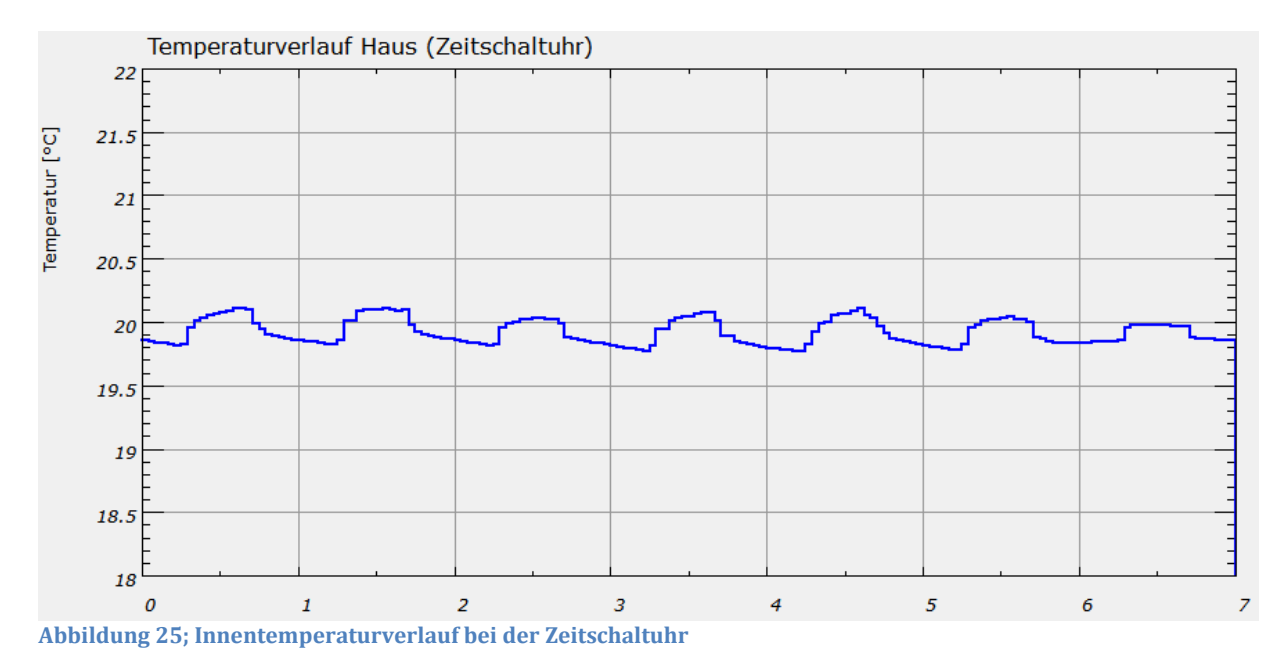

#### **Wirtschaftliche Betrachtung**

Da die äusseren Bedingungen während des Jahres ändern, sollte die Simulation separat einmal für den Winter, Frühling und Sommer durchgeführt werden. Es herrschen nämlich je nach Jahreszeit andere Bedingungen für die Simulation. So zum Beispiel ist die Heizung im Sommer immer ausgeschaltet. Diese Simulationen wurden noch nicht gemacht, da es zeitlich noch nicht gereicht hat.

Darum wurde die wirtschaftliche Betrachtung nur für den Frühling analysiert und auf das ganze Jahr ausgeweitet.

Wenn man die Stromkosten ohne Optimierung mit denen des Algorithmus vergleicht, so sieht man, dass ungefähr 10 CHF pro Woche eingespart werden können für dieses System in dieser Woche. Wenn man nun den Faktor in Betracht zieht, dass im Frühling und Herbst am meisten Optimierungspotenzial vorhanden ist, so resultiert daraus dass im Sommer und Winter weniger Geld eingespart werden könnte. Mit Hilfe einer Abschätzung kann angenommen werden, dass man im jährlichen Mittel ungefähr 7 CHF pro Woche einspart für dieses System. Dies ergibt jährliche Einsparungen von 364 CHF. Durch den Algorithmus kann also ungefähr 350 CHF pro Jahr an Stromkosten eingespart werden.

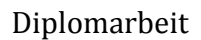

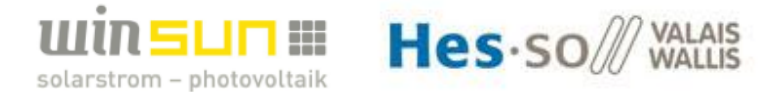

#### **7.10. Fehler- und Verbesserungsmöglichkeiten im Programm**

- 1. Wie vorher erwähnt, könnte man die Reserven des Algorithmus dynamisch während dem Berechnen des Algorithmus anpassen. Diese würden sich zwischen den einzelnen Generationen fortlaufend anpassen, sodass immer passende Reserven vorhanden sind welche der Algorithmus zum evolvieren braucht.
- 2. Um die Genauigkeit des Algorithmus noch weiter zu verbessern wäre es möglich, den Algorithmus, nachdem er ein Optimum gefunden hat, nochmals laufen zu lassen. Diesmal jedoch nicht mit dem zufälligen Ausgangsgenom sondern mit dem Resultat des Optimums von vorher.
- 3. Um die Optimierungssoftware später fliessend laufen zu lassen müsste das Programm mit der momentanen Uhrzeit synchronisiert werden. So könnte man nach jedem realen Zeitschritt den Algorithmus neu ausführen und die Verbraucherzustände nach dem Vorschlag des Algorithmus schalten. Dafür müssten die Initialtemperaturen und die Meteo-Daten jedes Mal vor dem Ausführen des Programms neu eingelesen werden.
- 4. Die Kostenfunktion der Übergänge könnte noch genauer definiert werden, indem sie die genauen zulässigen Ein-/Ausschaltzyklen des jeweiligen flexiblen Verbrauchers in Bezug nähme. In unserem Fall wäre dies für die Wärmepumpe anzuwenden. Der Heizstab des Boilers lässt sich nämlich beliebig vielmal ein- und ausschalten.
- 5. Es besteht ein konzeptbedingter Fehler, welcher durch nicht genaues Wissen der Verbrauchsprofile der Bewohner des Hauses herführt. Es lässt sich nämlich nie genau eine Woche im Voraus sagen, wie die Bewohner des Hauses ihre nicht flexiblen Verbräuche tatsächlich haben werden.

Dies wäre zum einen das Verbrauchsprofil des elektrischen Stromverbrauchs. Man kann den Stromverbrauch in der Zukunft durch eine Aufteilung des durchschnittlichen Wochenenergieverbrauchs auf ein dazugehöriges Leistungsprofil annähern. Jedoch wird dies nie der Realität entsprechen und wird somit einen mehr oder weniger grossen Fehler auf die vorhergesagten Verbraucherzustände haben. Eine andere Lösung wäre den gemessenen Stromverbrauch, ohne die Leistungsaufnahme der flexiblen Verbraucher, der vorderen Woche zu nehmen und für die Woche wo man die flexiblen Verbraucherzustände evolvieren will zu verwenden. Dies beinhaltet aber auch immer noch Ungenauigkeiten. In der vorangegangenen Woche würde nämlich nie genau der gleiche Stromverbrauch wie in der darauffolgenden Woche herrschen. Durch diese Methode liesse sich aber das Verbrauchsprofil des Stromverbrauchs besser annähern. In dieser Arbeit wurde das Profil des Stromverbrauchs mit Hilfe einer Annäherung eines Leistungsprofils durchgeführt.

Ein anderes Verbrauchsprofil ist der Warmwasserverbrauch. Um diesen genau vorauszusagen müsste man immer genau wissen, wann die Bewohner duschen gehen oder sonst Warmwasser verbrauchen. Dieses Problem würde sich durch eine Befragung der Bewohner über ihre Gewohnheiten verbessern lassen. Es wird aber immer Abweichungen zum tatsächlichen Warmwasserverbrauch in der Zukunft geben.

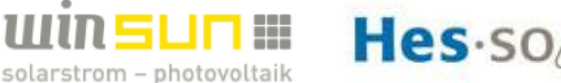

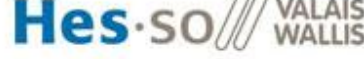

#### **7.11. Anwendung für andere Optimierungsfälle**

Das realisierte Programm lässt sich für verschiedenen andere Optimierungsfälle anwenden. Durch möglichst wenige Änderungen am Programm sollte dies möglich sein. Unten sind solche andere Anwendungsmöglichkeiten aufgelistet, mit den betreffenden Änderungen welche vorgenommen werden müssen.

• Die Eigenverbrauchsoptimierung, welche für ein Beispielhaus erstellt wurde, lässt sich auf andere Häuser anwenden. Hierfür müssen verschiedene Änderungen am **Konfigurationsfile**, den **bSol- Dateien** und am **Code** vorgenommen werden. Das HMI würde dasselbe für alle Eigenverbrauchsoptimierungen der verschiedenen Häuser bleiben.

Das **Konfigurationsfile**, welches vorher im Abschnitt 7.4 Initialisierung erklärt wurde und im Anhang 1 eingesehen werden kann, muss auf das gewünschte zu optimierende Haus und dessen System angepasst werden.

Weiter müsste man die **bSol-Dateien,** welche zur Modellierung der PV-Anlage und des Hauses dienen, anpassen. Um diese Anpassungen vorzunehmen muss man die spezifischen Werte für das Haus und die PV-Anlage neu in bSol simulieren.

Am **Code** müsste man die flexiblen Verbraucher neu definieren und die Meteo-Daten müssten vom neuen Standort des Hauses abgefragt werden. Je nach System und Wunsch des Kunden muss man die Gewichtungen der Kostenfunktion neu anpassen.

• Es ist auch möglich andere Optimierungsprobleme zu evolvieren, welche nichts mit der Problematik der Eigenverbrauchsoptimierung zu tun haben. Dafür müsste ein genaues Konzept der Optimierung erstellt werden, um das Anfangsgenom für den Algorithmus festzulegen.

Weiter müsste die gewünschte Kostenfunktion für dieses Optimierungsproblem programmiert werden, sodass der Algorithmus weiss auf welche Bedingungen er optimieren muss.

Das HMI müsste ebenfalls spezifisch neu programmiert werden, um die gewünschten Gewichtungen der Kostenfunktion einstellen zu können und die wichtigen Parameter zur Evaluation und Information anzuzeigen.

Die jeweiligen physikalischen Modelle würde man ebenfalls je nach Optimierungsproblem neu erstellen müssen.

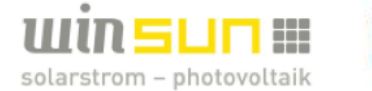

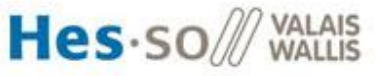

### *8. STUDIE HARDWAREIMPLEMENTIERUNG*

Um die Programmierte Software auf einer realen Hardwareplattform laufen zu lassen wurde eine Studie zur Hardwareimplementierung durchgeführt. Dafür wurde die Abbildung 4 zur Hilfe genommen um die verschiedenen Teile danach zu gliedern.

Das Konzept zur Hardwareimplementierung ist in Abbildung 26 ersichtlich.

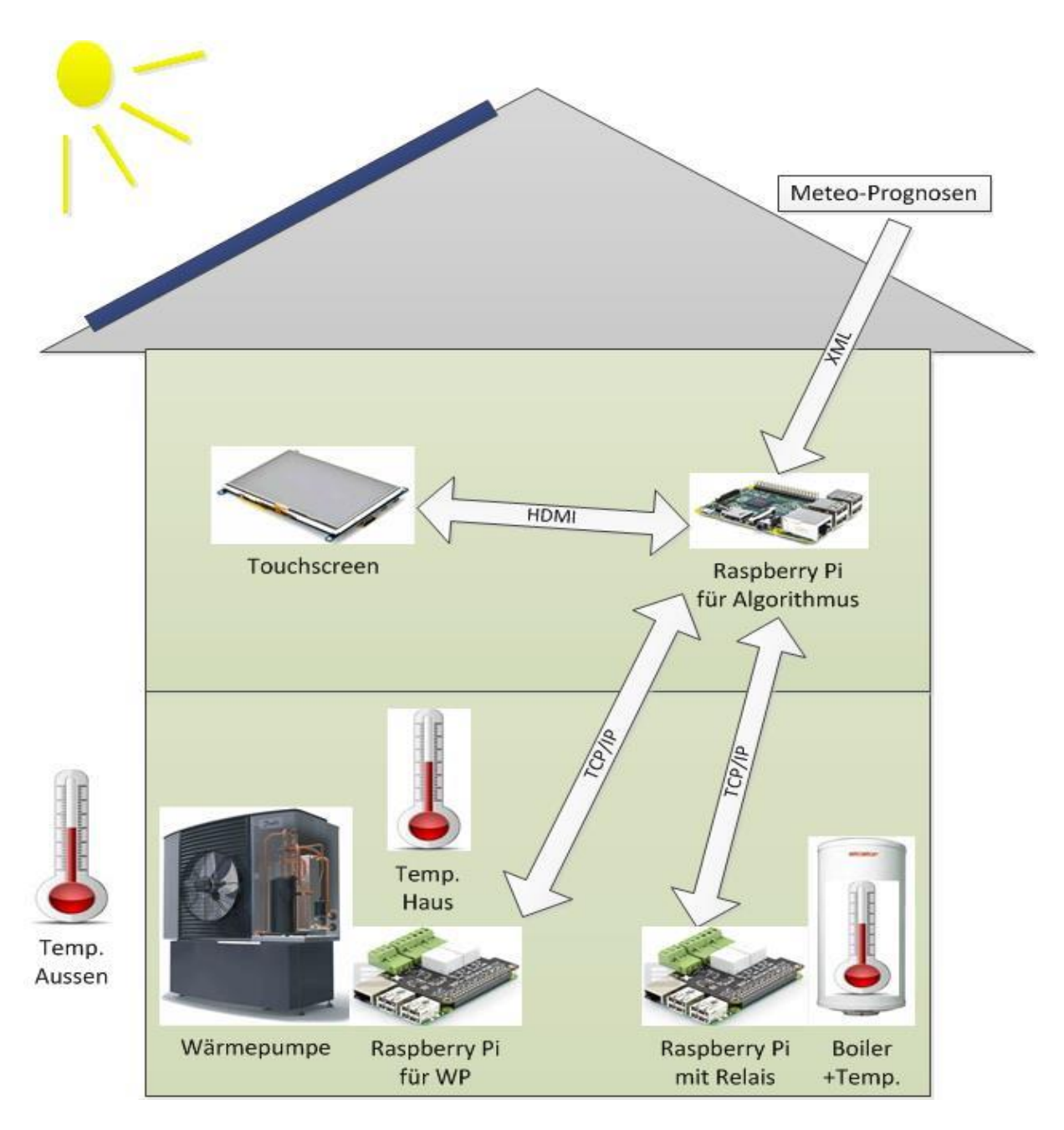

**Abbildung 26; Konzept der Hardwareimplementierung**

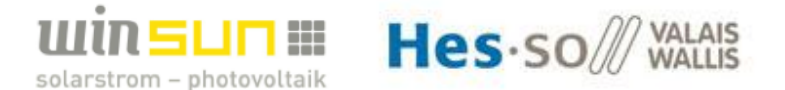

Anhand der Abbildung 4 wird das System mit dessen Stufen erläutert:

- x Die Stufe des **Admins** lässt sich als Person des Programmierers ausdrücken. Es besteht die Möglichkeit Änderungen am Code, an den bSol-Dateien und am Konfigurationsfile vorzunehmen um das Programm von Objekt zu Objekt anzupassen. Dieses Programm kann dann via Cross-Compilation auf ein Raspberry Pi geladen werden.
- x Die Stufe des **Algorithmus** läuft für alle Objekte gleich und ist das Herz des Programms. Der Algorithmus läuft zentral auf einem Raspberry Pi. Von diesem Raspberry Pi lässt sich dann über ein HDMI Kabel das HMI anzeigen. Das Raspberry Pi auf welchem der Algorithmus läuft ist also für die Ausführung des Algorithmus zuständig und für die Kommunikation über WLAN via TCP/IP mit den anderen Raspberry Pi's. Dieses Raspberry Pi ist ebenfalls zuständig für das Einlesen der gewünschte Meteo-Daten vom Server.
- x Für jeden flexiblen Verbraucher wird ein Raspberry Pi für die **Steuerung/Messung und Sicherheit** installiert und bilden somit die nächste Stufe des Dreiecks. Sie nehmen die Messungen der Temperaturen für die jeweiligen Initialisierungen vor und schalten die flexiblen Verbraucher je nach evolviertem Zustand des Algorithmus. Für unseren Fall lässt sich der Heizstab des Boilers über ein normales Relais in Serie zum Heizstab ansteuern.

Die Wärmepumpe liesse sich über ein zusätzliches Steuergerät ansteuern, welches die Aussentemperaturmessung der Wärmepumpensteuerung mit Hilfe der Heizkurve so verändert, dass die gewünschte evolvierte Heizleistung erreicht wird.

Das Ansteuern der flexiblen Verbraucher wird so durchgeführt, dass die existierenden Systeme nur von aussen beeinflusst werden und nicht direkt eingegriffen wird. Dadurch wird die Garantie und Sicherheit der einzelnen Geräte nicht gefährdet. Die von der vorderen Stufe gegebenen Leistungen dienen nur als Vorschlag und man weiss nur über das Modell, ob diese Leistungen auch gezogen werden, oder nicht.

Durch oben beschriebenes System hat jeder flexible Verbraucher sein eigenes Raspberry Pi für die Steuerung, Messung und Sicherheit. Diese Rasperry Pi's sind mit Erweiterungs-Platinen mit Relais ausgestattet. Dies wurde so gewählt, da viele dieser Verbraucher anders angesteuert werden müssen und so unabhängig voneinander agieren können. So wird mehr Sicherheit gewährleistet. Weiter muss bei einer Störung der Raspberry Pi's die Funktion und somit der Komfort trotzdem gewährleistet sein. Dies kann zum Beispiel durch die Wahl der Relais erreicht werden indem sie im Normalfall geschlossen sind. So sind diese bei einer Störung geschlossen und die Komfortsicherheit wird nicht beeinträchtigt.

Für dieses Konzept wird Internet und WLAN im Haus vorausgesetzt, damit die Kommunikation zwischen den Raspberry Pi's funktionieren kann. Da heutzutage fast alle Häuser am Internet angeschlossen sind und ein WLAN-Netz haben, stellt dies kein Problem dar. Durch die drahtlose Kommunikation kann bei bestehenden Warmwasser- und Heizsystemen je nach Platzierung der flexiblen Verbraucher im Haus einiges an Kabelverlegung eingespart werden.

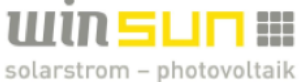

Hes-so/

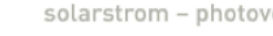

## *9. SCHLUSSWORT*

#### **9.1.Schlussfolgerung**

Durch das Einarbeiten in die Thematik während der Semesterarbeit konnte das Pflichtenheft für die Diplomarbeit definiert werden. Es wurde klar, dass durch die Vielfalt der Systeme und die Problemstellung sehr viele Faktoren bei einer Eigenverbrauchsoptimierung eine nicht zu vernachlässigende Rolle spielen. Das Optimierungspotential hängt stark vom bestehenden System und dessen Komplexität ab sowie dessen geografischer Lage. Darum spielt der Kosten-Nutzen Faktor eine wichtige Rolle für die Wahl des Systems der Eigenverbrauchsoptimierung und muss bei jedem Objekt, welches optimiert werden soll, vorher analysiert werden.

Es wurde eine Analyse der bestehenden Systeme auf dem Markt durchgeführt, um zu sehen, wie die verschiedenen Anbieter mit dieser Problematik umgehen.

Die Eigenverbrauchsoptimierung wurde für ein Beispielhaus mit Wärmepumpenheizung und elektrischem Heizstab für das Warmwasser durchgeführt. Die Resultate wurden analysiert und mit einem Vergleich mit einer Zeitschaltuhr verglichen.

Es resultierte daraus, dass die Eigenverbrauchsoptimierung mit Hilfe des Algorithmus den Komfort für die Bewohner des Hauses für den simulierten Zeitraum sicherstellt. Dies ist nicht der Fall, wenn man die Optimierung über eine einfache Zeitschaltuhr machen würde.

Dadurch konnte die Schwierigkeit der Eigenverbrauchsoptimierung ohne Komforteinbussen gesehen werden.

Durch oben genanntes Beispielhaus konnte die Optimierung für zwei verschiedene Systeme simuliert werden. Als drittes System könnte eine elektrische Raumheizung analysiert werden. Diese würde gleich wie die Wärmepumpenheizung erstellt, jedoch mit einem COP von 1.

Die Software wurde so entwickelt, dass sie mit den in der Studie zur Hardwareimplementierung gesehenen Komponenten kompatibel ist.

#### **9.2.Danksagung**

Ich möchte mich hiermit bei allen bedanken, die mich bei meiner Diplomarbeit unterstützt haben.

- Ein besonderer Dank gilt Herrn Dr. Gilbert-André Morand, der sich viel Zeit für mich nahm. Weiter stellte er auch viele seiner Library's zum Implementieren zur Verfügung, was nicht selbstverständlich ist.
- Weiter möchte ich Herrn Johann Eberhardt danken, welcher meine Diplomarbeit als Experte verfolgt hat.
- Zuletzt möchte ich noch Herrn Loic Perrier danken. Er war ebenfalls mit einem Optimierungsproblem während seiner Diplomarbeit konfrontiert. So konnten wir uns zusammen in verschiedene Problematiken bei Optimierungen einarbeiten.

Herzlichen Dank für die angenehme Zusammenarbeit, Geduld und Unterstützung.

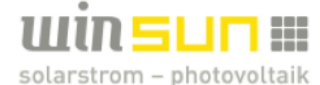

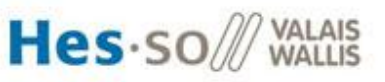

# *10. QUELLENVERZEICHNISS*

- Logo Winsun: http://wallis-solar.ch/downloads/ April 16
- Logo Hes-so: http://www.hevs.ch/de/hes-so-valais-wallis/news/ein-neues-statut-fur-daspersonal-der-fachhochschule-westschweiz-valais-wallis-6689 April 16
- Abbildung 1; Änderung der Subventionsarten nach realisierter Leistung: http://www.bfe.admin.ch/themen/00612/05410/06149/index.html?lang=de&doss ier id=06150 April 16
- Abbildung 2 und 3; Beispiele für Eigenverbrauchpotential: http://winsun.solarlog-web.ch/20634.html?c April 16
- Beschreibung Evolutionärer Algorithmus: http://www.gm.fhkoeln.de/~hk/lehre/ala/ws0506/Praktikum/Projekt/B\_rot/GenetischeAlgorithmen .pdf Mai 16
- Abbildung 5: Solar Log System: http://www.solar-log.ch/ch-de/produkte-loesungen/solar-logtm-smartenergy/uebersicht.html Juli 16
- Abbildung 6 und 7; Sunny Home Manager: http://www.sma.de/produkte/monitoring-control/sunny-home-manager.html Juli 16
- Abbildung 8: System Web'log Comfort: http://www.stecadistribution.fr/pdf/5521\_583x900\_Meteocontrol\_WEB\_log\_Comfort\_Prinzip\_EN\_900 px.jpg Juli 16
- x Abbildung 9; Loxone Programmieroberfläche: http://www.loxone.com/dede/service/dokumentation/loxoneconfig/einfuehrung/erste-schritte.html Juni 16
- $\bullet$  Abbildung 10; System Ingrid: http://ingridag.com/cms/index.php?d-integration-erneuerbare-energie-ueberdezentrale-netzintelligenz Juli 16
- Abbildung 11; System GridSense: https://www.gridsense.ch/de-ch/home.html Juli 16
- Abbildung 12; Misurio EnergyOn Plattform: https://www.misurio.ch/?id=36 Juli 16
- Abbildung 14; Energiekennzahlen im Bereich der Gebäudeheizung: http://www.energie-umwelt.ch/haus/renovation-undheizung/gebaeudeplanung/waermebedarf-und-geak April 16
- Abbildung 16; Horizont aus bSol und sonst Informarionen zu bSol: http://www.physeos.ch/outils-metiers/133-presentation.html Juli 16

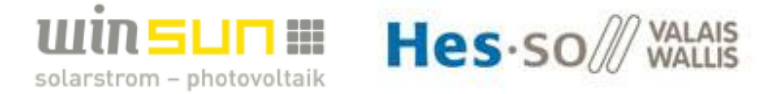

# *11. PROGRAMM UND ANHANG*

Das Programm in Qt Creator ist bei Herrn Dr. Gilbert-André Morand einsehbar, da er einige seiner vertraulichen Librarys zum Programmieren zu Verfügung gestellt hat.

• Anhang 1: Konfigurationsfile

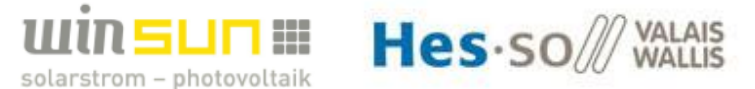

#### **Anhang 1: Konfigurationsfile**

# configuration file

# definitions

# Init timeline maxDays= 7 # Anzahl zu simulierende Tage; minTimeStep= 900 # Grösse kleinster Zeitschritt in Sekunden = 15min TimeStep= 3600 # gewünschter Timestep in Sekunden

# Profil Wasserverbrauche der Woche Pro Tag in L/(Person\*Tag) hot\_water\_per\_DayandPerson0= 60 # hot\_water\_per\_DayandPerson1= 50 # hot\_water\_per\_DayandPerson2= 40 # hot\_water\_per\_DayandPerson3= 50 # hot water per DayandPerson4= 40 # hot\_water\_per\_DayandPerson5= 60 # hot\_water\_per\_DayandPerson6= 50 #

# Personen Angabe persons= 4 # Anzahl Personen im Haushalt

# Wasserverbrauchsprofil Angabe in Prozent des Tagesverbrauchs wc0= 0.015 # wc1= 0.0 # wc2= 0.0 # wc3= 0.0 # wc4= 0.025 # wc5= 0.025 # wc6= 0.11 # wc7= 0.11 # wc8= 0.11 # wc9= 0.025 # wc10= 0.025 # wc11= 0.02 # wc12= 0.02 # wc13= 0.02 # wc14= 0.02 # wc15= 0.02 # wc16= 0.02 # wc17= 0.05 # wc18= 0.05 # wc19= 0.05 # wc20= 0.09 # wc21= 0.09 # wc22= 0.09 #

wc23= 0.015 #

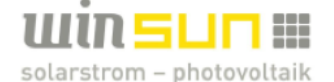

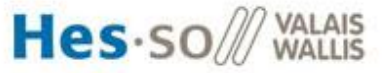

# Angaben der Schwellwerte des Boilers hyst\_high= 60 # °C hyst\_low= 50 # °C # Angaben zum Boiler  $temp\_init = 55$  #  $^{\circ}$ C temp\_coldwater= 10 # °C<br>volume= 200 # Liter volume=  $200$  # cwater=  $4187$  #  $J/(kg*K)$ <br>temp soll= 55 #  $°C$ temp  $sol1= 55$  # # Angaben zum Strompreis sellingprice= 0.08 # Energie Verkaufspreis ans Netz in CHF/kWh start\_highTarif= 6 # Uhrzeit Start Hochtarif stop\_highTarif= 22 # Uhrzeit Stop Hochtarif low\_price= 0.15 # Energie Ankaufspreis Niedertarif in CHF/kWh high\_price= 0.22 # Energie Ankaufspreis Hochtarif in CHF/kWh # Angaben Zeitschaltuhr start\_power= 6 # Uhrzeit Start Zeitschaltuhr stop\_power= 18 # Uhrzeit Stop Zeitschaltuhr clockstate\_b= 1 # Status Boiler falls Zeitschaltuhr ein ist (Leistung = status\*1000) clockstate\_wp= 2 # Status WP falls Zeitschaltuhr ein ist (Leistung = status\*2000) #

EOF